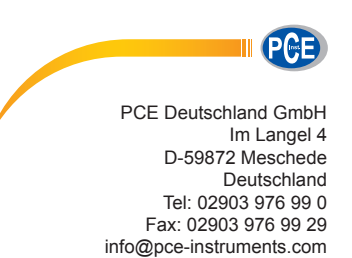

www.pce-instruments.com/deutsch

**Bedienungsanleitung Laborwaage PCE-EP P Serie** 

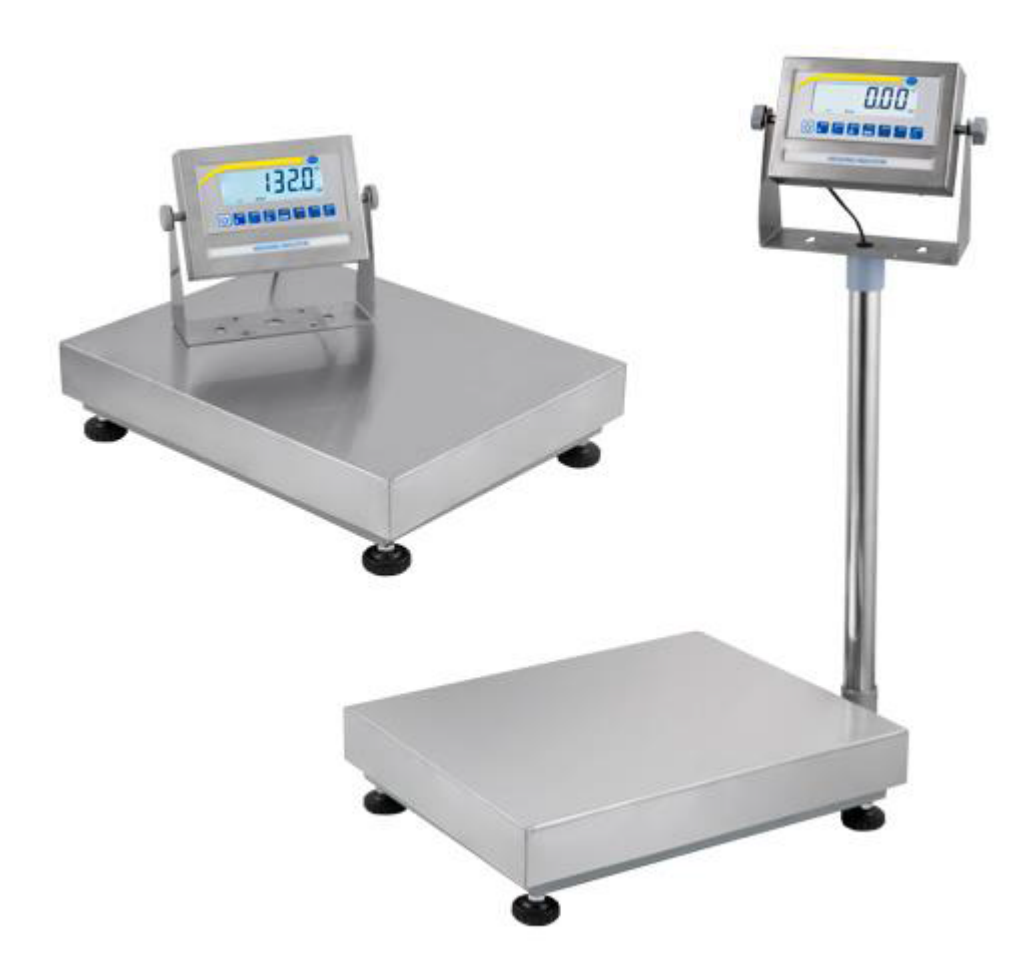

Version 1.0 Erstelldatum 17.03.2016 Letzte Änderung 20.07.2016

# **Inhalt**

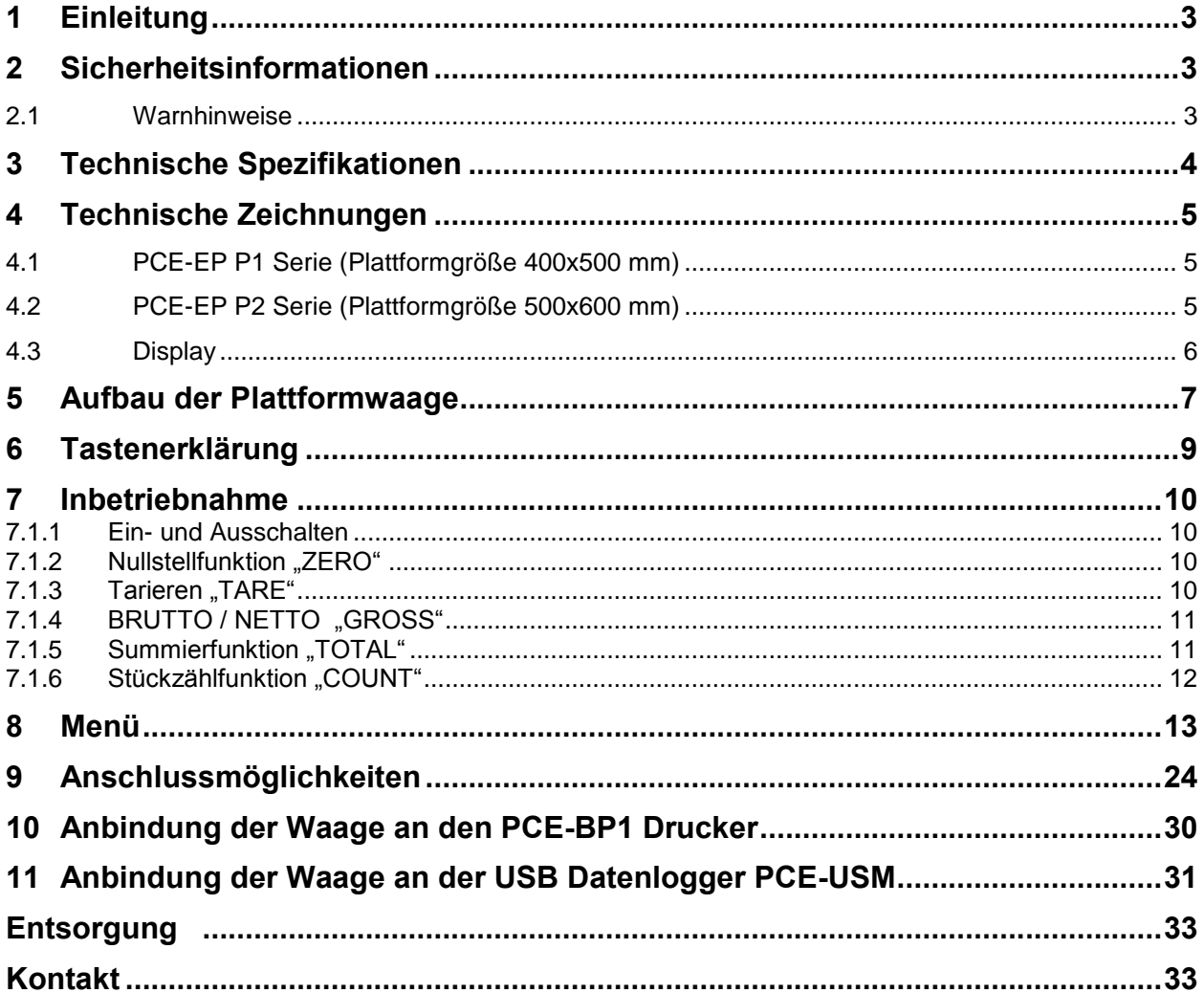

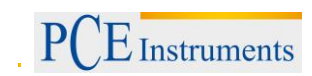

# <span id="page-2-0"></span>**1 Einleitung**

Vielen Dank, dass Sie sich für den Kauf einer PCE-EP P Plattformwaage von PCE Instruments entschieden haben. Diese Plattformwaage ist aufgrund der vielen Funktionen und Einstellmöglichkeiten ein wahres Multitalent. So kann die Plattformwaage als Tisch oder Bodenwaage genutzt werden da das Stativ abnehmbar ist. Besonderheiten dieser Plattformwage sind die bidirektionale RS-232 Schnittstelle, Behälterwiegefunktion, Grenzwertwiegefunktion, dynamische und statische Wiegungen, frei einstellbare Messeinheiten, Summierfunktion, Zeit- Datum Funktion, Zählfunktion, PEAK / MAX Haltefunktion, Mehrfachtara bis MAX, Filterfunktion und Tierwiegefunktion. Optional kann die Plattformwaage auch mit einem Analogausgang 4-20mA sowie Schaltkontakten versehen werden. Die Plattformwaage ist als Zweibereichswaage gebaut, die im unteren Messbereich eine höhere Auflösung hat wie in dem oberen Messbereich. Damit kann sowohl ein hoher Messbereich als auch eine hohe Messgenauigkeit erreicht werden.

### <span id="page-2-1"></span>**2 Sicherheitsinformationen**

### <span id="page-2-2"></span>**2.1 Warnhinweise**

Diese Plattformwaage darf nur in der in dieser Bedienungsanleitung beschriebenen Art und Weise verwendet werden. Wird die Plattformwaage anderweitig eingesetzt, kann es zu gefährlichen Situationen kommen.

Gerät keinen extremen Temperaturen, direkter Sonneneinstrahlung, extremer Luftfeuchtigkeit oder Nässe aussetzen.

Es dürfen keine technischen Veränderungen an der Plattformwaage vorgenommen werden Die Plattformwaage sollte nur mit einem feuchten Tuch gereinigt werden. Keine Scheuermittel oder lösemittelhaltige Reinigungsmittel verwenden.

Vor jedem Einsatz dieses Messgerätes, bitte das Gehäuse auf sichtbare Beschädigungen überprüfen. Sollte eine sichtbare Beschädigung auftreten, darf die Plattformwaage nicht eingesetzt werden.

Weiterhin darf die Plattformwaage nicht eingesetzt werden wenn die Umgebungsbedingungen (Temperatur, Luftfeuchte …) nicht innerhalb der in der Spezifikation angegebenen Grenzwerten sind. Die Plattformwaage darf nicht in einer explosionsfähigen Atmosphäre eingesetzt werden. Vor jedem Einsatz bitte die Plattformwaage durch Messen einer bekannten Größe überprüfen. Die in der Spezifikation angegebenen Grenzwerte für die Messgrößen dürfen unter keinen Umständen überschritten werden.

Wenn die Sicherheitshinweise nicht beachtet werden, kann es zur Beschädigung der Plattformwaage und zur Verletzungen des Bedieners kommen

Achten Sie darauf, dass Sie einen geeigneten Untergrund benutzen, der keine Vibrationen weiterleitet oder in der Nähe von schweren Maschinen steht

Vermeiden Sie unbeständige Stromquellen

Bitte lesen Sie dieses Benutzer-Handbuch sorgfältig und vollständig, bevor Sie die Plattformwaage zum ersten Mal in Betrieb nehmen. Die Benutzung der Plattformwaage darf nur durch sorgfältig geschultes Personal erfolgen.

Dieses Benutzer-Handbuch wird von der PCE Deutschland ohne jegliche Gewährleistung veröffentlicht.

Wir weisen ausdrücklich auf unsere allgemeinen Gewährleistungsbedingungen hin, die sich in unseren Allgemeinen Geschäftsbedingungen finden lassen.

Bei Fragen kontaktieren Sie bitte die PCE Deutschland GmbH.

# <span id="page-3-0"></span>**3 Technische Spezifikationen**

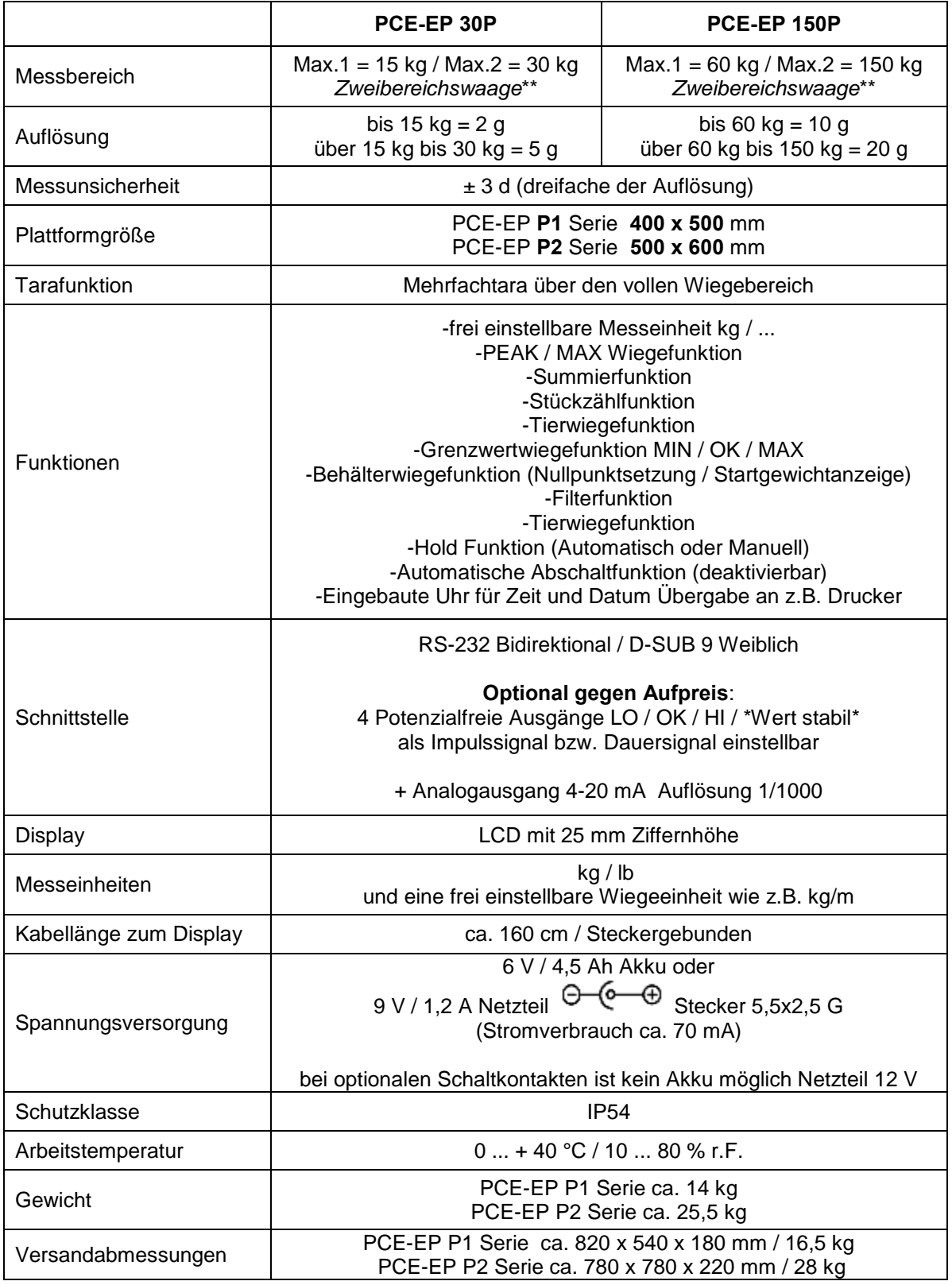

Zweibereichswaage\*\*

Eine Zweibereichswaage ist eine Waage die zwei Wiegebereich mit zwei unterschiedlichen Auflösungen hat. Der Vorteil so einer Zweibereich – Plattformwaage ist die höhere Auflösung im unteren Messbereich ohne auf den hohen Wiegebereich verzichten zu müssen.

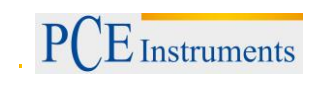

# <span id="page-4-0"></span>**4 Technische Zeichnungen**

## <span id="page-4-1"></span>**4.1 PCE-EP P1 Serie (Plattformgröße 400x500 mm)**

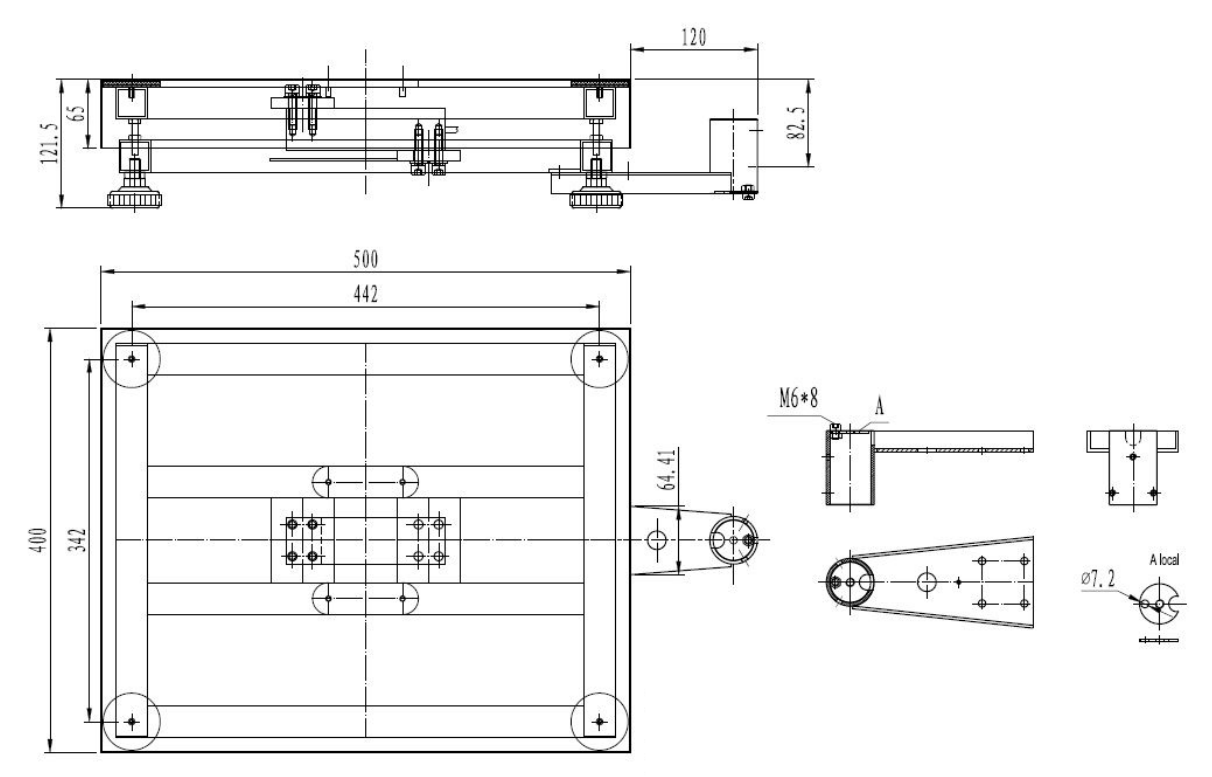

## <span id="page-4-2"></span>**4.2 PCE-EP P2 Serie (Plattformgröße 500x600 mm)**

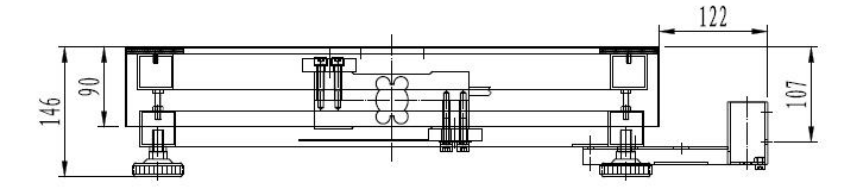

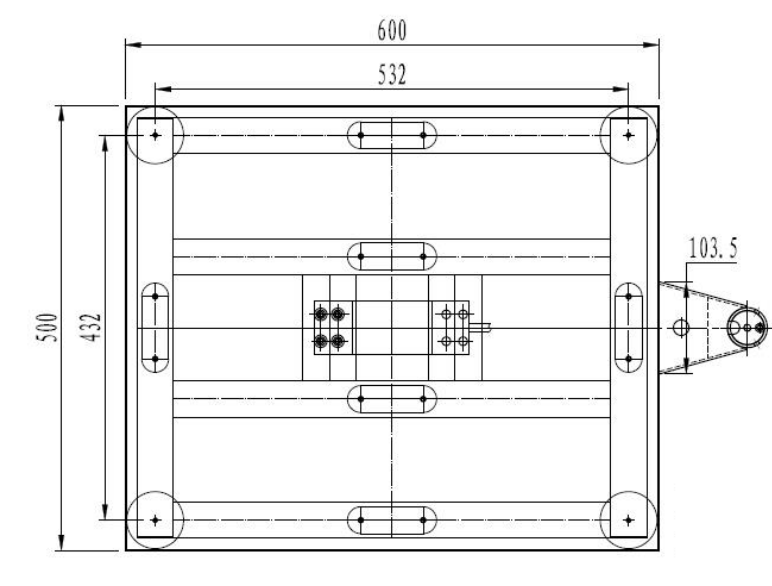

base

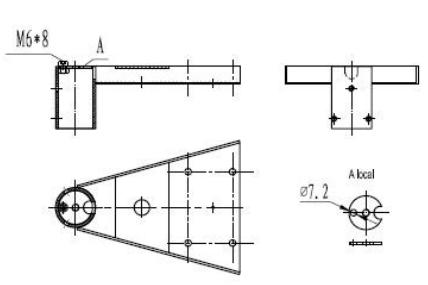

# BETRIEBSANLEITUNG

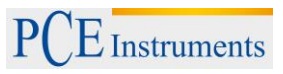

# <span id="page-5-0"></span>**4.3 Display**

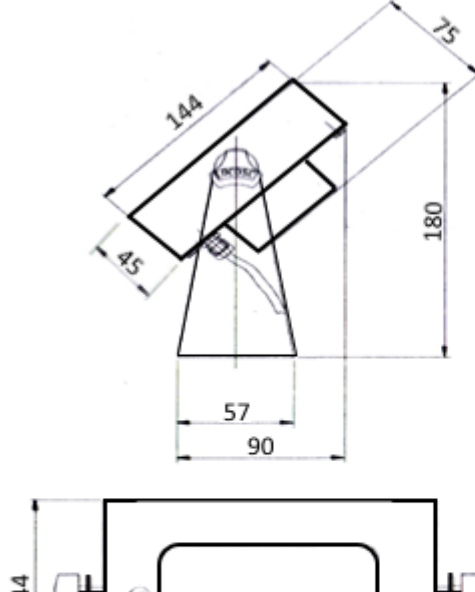

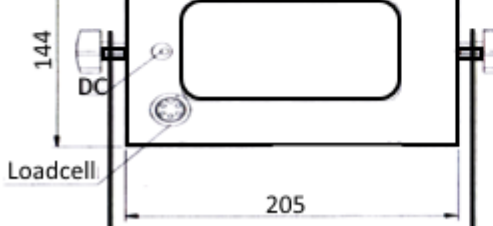

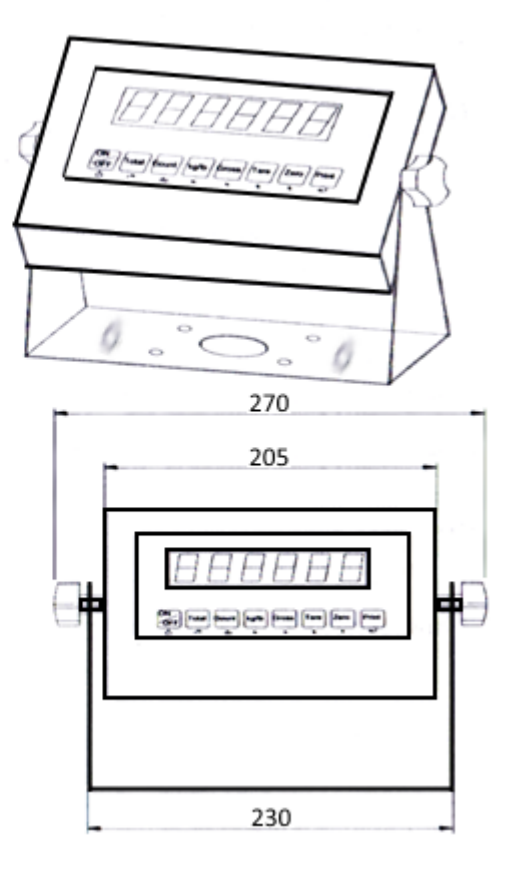

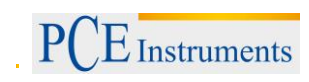

### <span id="page-6-0"></span>**5 Aufbau der Plattformwaage**

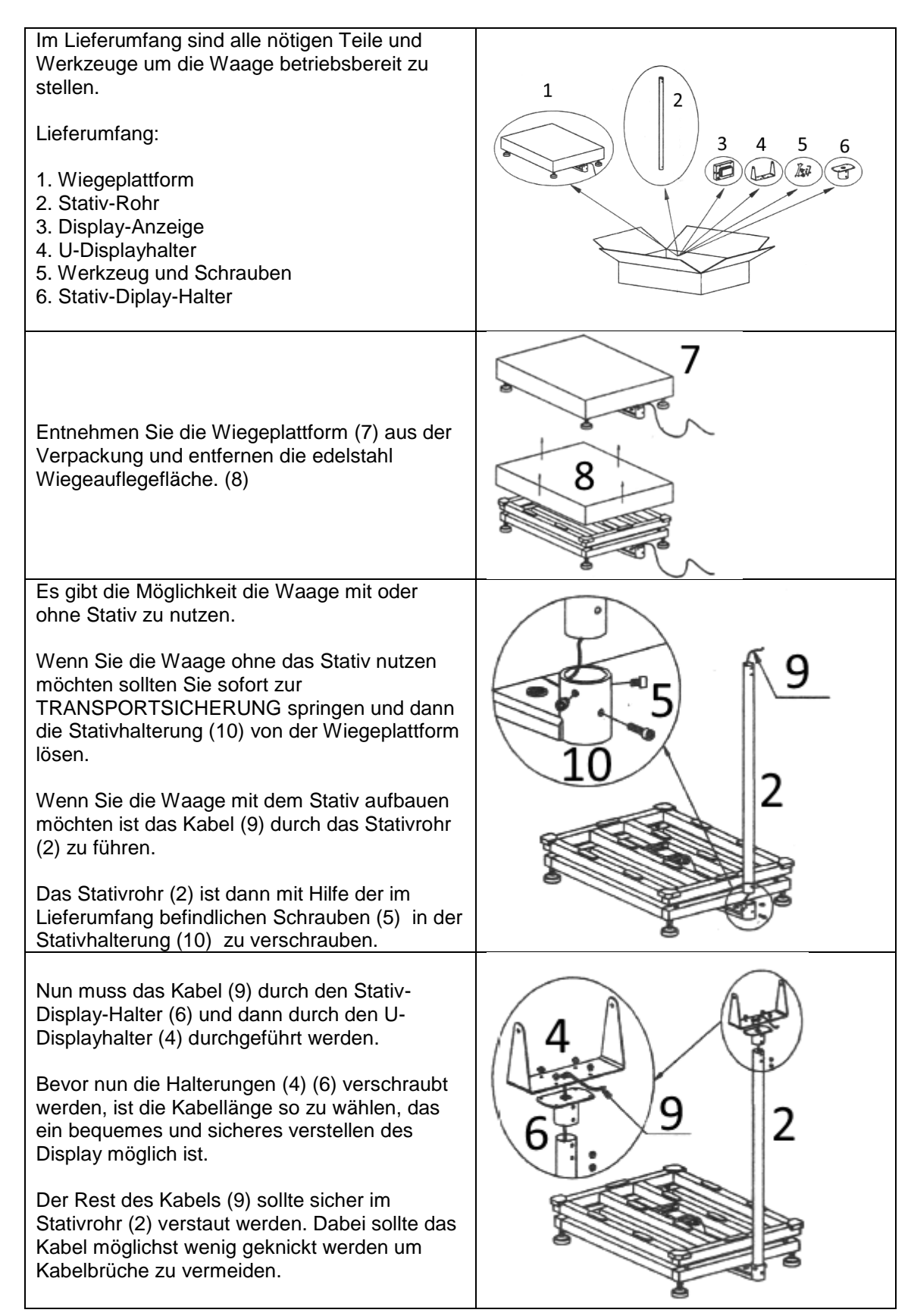

# BETRIEBSANLEITUNG

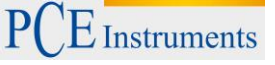

Das Display (3) ist nun an dem U-Displayhalter (4) zu verschrauben. Dabei kann die Neigung des Displays mit den Stellschrauben variiert werden. Das Kabel (9) ist dann an die entsprechende Buchse (11) auf der Rückseite des Displays zu stecken und zu verschrauben. *TRANSPORTSICHERUNG* Um die Wiegezelle bei dem Transport vor -5mm Überlast zu schützen, ist die Waage mit einer Transportsicherung versehen. Diese ist in Form von 4 Schrauben (13) zwischen dem unteren und oberen Rahmen angebracht (12). Um Wiegungen durchführen zu können sind die 4 Schrauben, an jeder Ecke, mit einer Lücke zwischen den unterne und oberen Rahmen von 12 ca. 3-5 mm zu versehen. Bedenken Sie das die Schrauben eine mechanische Überlastsicherung darstellen und deshalb nicht zu weit herausgedreht werden sollten. Zuletzt ist die Waage waagerecht auszurichten. Dazu sind die verstellbaren Füße (14) der Wiegeplattform so lange zu drehen, bis die Liebelle (15) eine waagerechte Position zeigt und die Waage einen stabilen Stand hat. g Dann ist die Wiegefläche (8) auf den Rahmen zu legen und es kann mit der Wiegung begonnen werden.

Nach dem Aufbau der Plattformwaage ist der Gravitationsbereich des Aufstellungsortes in der Waage zu überprüfen. Diese Funktion finden Sie im internen Menü unter "C37".

Wie der Gravitationsbereich an Ihrem Aufstellungsort ist, kann bei dem Eichamt vor Ort erfragt werden. In Deutschland kann bis auf einzelne Ausnahmen der Mittelwert von 9,8100 eingestellt werden.

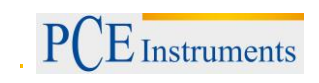

# <span id="page-8-0"></span>**6 Tastenerklärung**

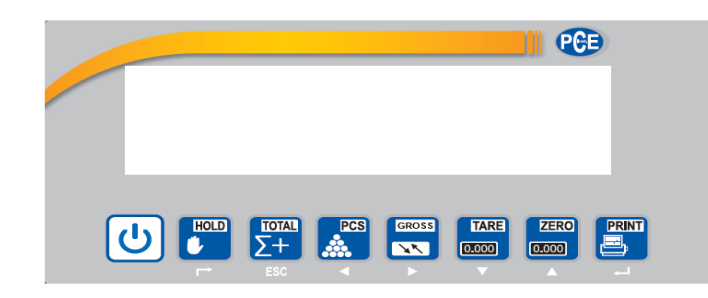

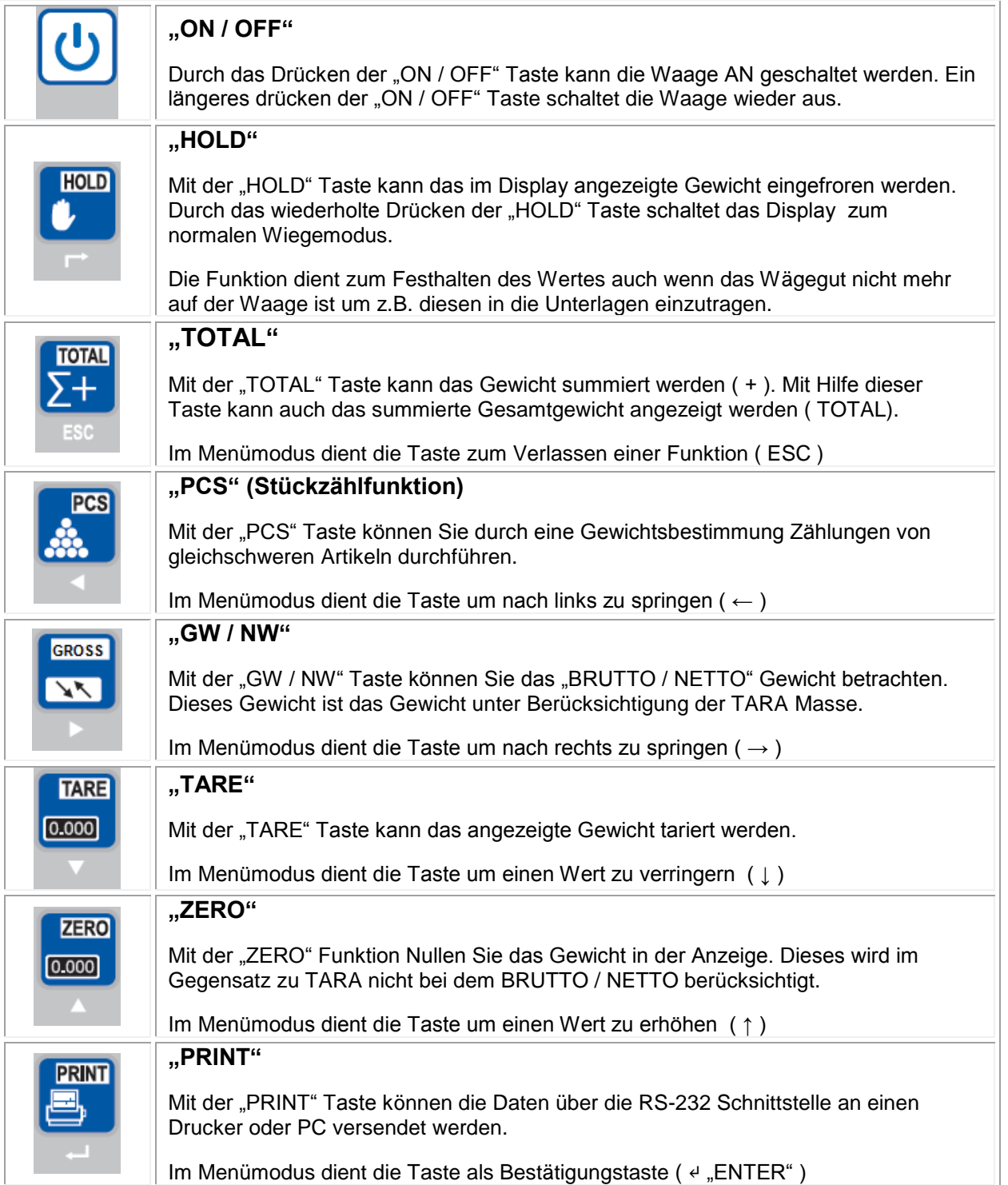

### <span id="page-9-0"></span>**7 Inbetriebnahme**

### <span id="page-9-1"></span>**7.1.1 Ein- und Ausschalten**

### **1. Einschalten:**

 $\mathcal{L}$ 

Drücken Sie die Taste und halten diese gedrückt bis die Waage sich einschaltet. Das Display führt dann einen Selbsttest durch und geht dann in den normalen Wiegemodus. Sobald das Stabilitätszeichen (siehe Bild) im Display erscheint können Sie mit der Wiegung beginnen.

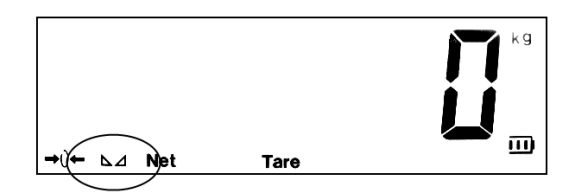

Sollte die Waage nicht reagieren so prüfen Sie die Stromversorgung des Displays. Sollte das Stabilitätszeichen der Waage nicht erscheinen so prüfen Sie den Untergrund und richten die Waage aus.

#### **2. Ausschalten:**

Drücken Sie die Taste und halten diese gedrückt bis die Waage sich ausschaltet.

### <span id="page-9-2"></span>**7.1.2 Nullstellfunktion .. ZERO"**

Beim Einschalten der Waage sollte das Anfangsgewicht immer NULL betragen um korrekte Messergebnisse zu bekommen. Dazu Filtert die Waage eventuelle Lasten automatisch aus, so dass beim Starten immer 0 kg in Display stehen.

Sollte mal nicht die Null im Display stehen so sollte die "**ZERO**" Taste benutzt werden um das Display zu nullen. Dieser genullte Wert wird in der Brutto / Netto Auswertung nicht berücksichtigt.

Ist die Nullfunktion aktiv so steht unten links im Display ein →0←

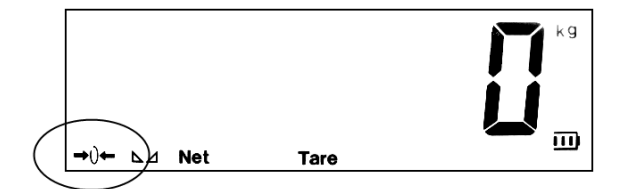

Wünschen Sie nach dem Start der Waage das vorhandene Gewicht angezeigt zu bekommen, wie es z.B. für Behälterwiegung nützlich ist. So müssen einige Punkte im Menümodus verändert werden (siehe Menümodus C07 / C08 / C09 sowie C05 um den internen Nullpunkt zu bestimmen)

### <span id="page-9-3"></span>7.1.3 Tarieren "TARE"

Diese Funktion ermöglicht die BRUTTO / NETTO Gewichtsbestimmung. Das bedeutete dass die Waage in der Lage ist das Gewicht wie z.B. dass der Palette nicht zu berücksichtigen.

> **TARE**  $0.000$

Dazu legen Sie die leere Palette auf die Waage und drücken die **TEM** "TARE" Taste. Ist ein Taragewicht eingetragen erscheint im Display die Info (Tare).

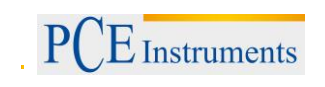

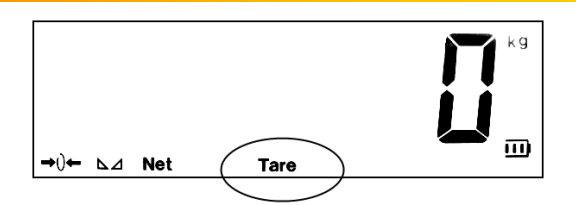

 $\overline{\mathbf{M}}$ 

**ACHTUNG: Der Messbereich wird durch das Tarieren nicht vergrößert. Sollten Sie also eine 30 kg Waage haben und 10 kg Tarieren. Dann bleiben Ihnen nur noch 20 kg als Messbereich.**

### <span id="page-10-0"></span>7.1.4 BRUTTO / NETTO "GROSS"

Wenn die "TARE" Funktion genutzt wird kann das Gewicht im Display als NETTO oder BRUTTO Gewicht angezeigt werden. Also das Gewicht z.B. mit der Palette oder ohne.

Dazu muss nur die "**GROSS**" Taste gedrückt werden und im Display erscheint das entsprechende Gewicht mit der Zusatzinformation ob es das NETTO oder BRUTTO Gewicht ist. Das Bruttogewicht erscheint für kurze Zeit und springt automatisch wieder zurück.

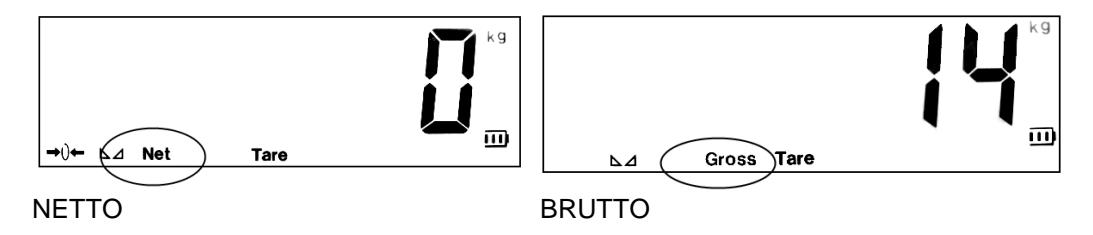

#### <span id="page-10-1"></span>**7.1.5 Summierfunktion "TOTAL"**

Die Funktion ermöglicht mehrere Gewichte zu addieren. Nützlich ist die Funktion um z.B. die Beladung<br>
Tam von Fahrzeugen zu überwachen. Dazu muss nur die **TESCON, TOTAL** Taste gedrückt werden wenn die **TOTAL**<br>
TH

Waage das Gewicht ermittelt hat. Das Display zeigt nach dem Drücken der **FISC "TOTAL"** Taste "n 001". **TOTAL** 

Das bedeutet dass im Summierspeicher eine Wiegung hinterlegt ist. Bei jedem Drücken der "**TOTAL**" Taste erhöht sich der Wert. Ist die Funktion aktiv so erscheint im unteren Rand des Displays der Hinweis →Total←.

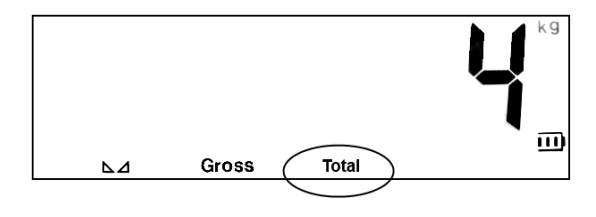

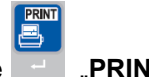

Um prüfen zu können wie die Gesamtsumme ist, muss die **PRINT**" und die **1880 "TOTAL**" Taste gleichzeitig gedrückt werden. Im Display erscheint dann kurz die Anzahl der gespeicherten Werte z.B. "n 008" = 8 Werte und dann die Gesamtsumme.

Um diese Anzeige zu Verlassen und in das normale Wiegemodus zu gelangen muss die **FERC** "TOTAL" Taste gedrückt gehalten werden bis im Display →CLr n← erscheint. Hier besteht die Möglichkeit den

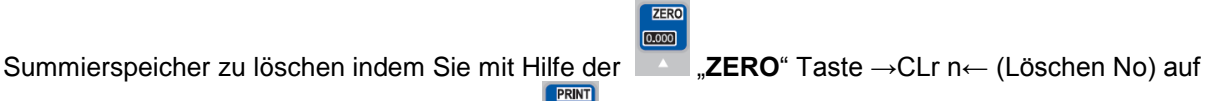

→CLr Y← (Löschen Yes) ändern und mit der "**PRINT**" Taste bestätigen. Verlassen Sie die Funktion über die →CLr n← (Löschen No) dann können Sie mit der Summierfunktion fortfahren.

### <span id="page-11-0"></span>**7.1.6 Stückzählfunktion "COUNT"**

Diese Funktion ermöglicht die Zählung gleich schwerer Teile. Dazu muss der Waage zunächst ein Stückgewicht hinterlegt werden welches dann durch das Gesamtgewicht geteilt wird. Das Hinterlegen des Stückgewichts erfolgt durch Referenzwiegung. Das bedeutet dass vorab einige der zu zählenden Teile auf die Waage aufgelegt werden müssen und die Anzahl der aufliegenden Referenzteile in der Waage bestätigt werden muss.

Drücken Sie die "**COUNT**" Taste am Display der Waage. Das Display zeigt jetzt →PCS 0←, durch das  $0.000$ 

Drücken der "**ZERO**" Taste kann nun die Anzahl der Referenzteile verändert werden. 5 / 10 / 20 / 50 / 100 / 200 und 500 stehen zur Auswahl. (Je höher die Anzahl der Referenzteile ist des besser ist der Mittelwert für die Stückzählung und somit die spätere Zählung) . Nun muss die Anzahl der vorab

gewählten Referenzteile auf die Waage aufgelegt werden und mit der "**PRINT**" Taste bestätigt werden. Im Display erscheint dann die Stückzahl und die Stückzähleinheit →PCS←.

Durch ein wiederholtes drücken der **1988** "COUNT" Taste wechselt das Display wieder in den normalen Wiegemodus und die Einheit von →PCS← auf →kg←. Es kann mit Hilfe dieser Taste nun immer zwischen den Beiden Funktionen gewechselt werden. Das Stückgewicht wird beim Ausschalten der Waage gelöscht.

Wenn ein neues Stückgewicht ermittelt werden soll, so ist die **COUNT**" Taste und die "**PRINT**" Taste gleichzeitig zu drücken. Damit gelangen Sie wieder in die Position wo die Auswahl der Referenzanzahl zur Verfügung steht. 5 / 10 / 20 / 50 / 100 / 200 oder 500.

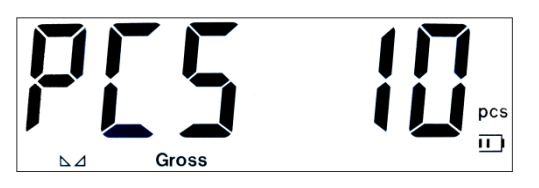

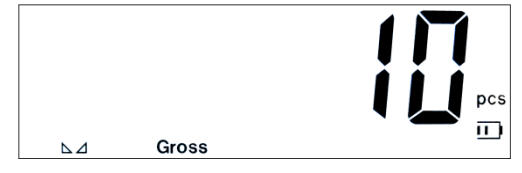

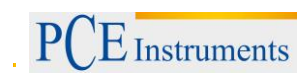

### <span id="page-12-0"></span>**8 Menü**

Die Plattformwaage bietet noch eine Vielzahl anderer Einstell- und Funktionsmöglichkeiten. Dieses ist im internen Menü möglich. Hier können z.B. die Einstellungen für Behälterwiegung / Tierwiegung / Gewichtsüberwachung / Schnittstellenkommunikation usw. eingestellt werden. Bedenken Sie jedoch das hier auch Grundeinstellungen, die bei falscher Handhabung zu Fehlmessungen der Waage führen können, wie z.B. falsche Justage der Waage. Die Einstellungen hängen mit dem Einsatz der Plattformwaage zusammen und können stark vom Standard abweichen.

Um in das interne Menü zu gelangen ist die einer "HOLD" Taste und die einer "PRINT" Taste gleichzeitig zu drücken. Im Display erscheint dann →C 01←.

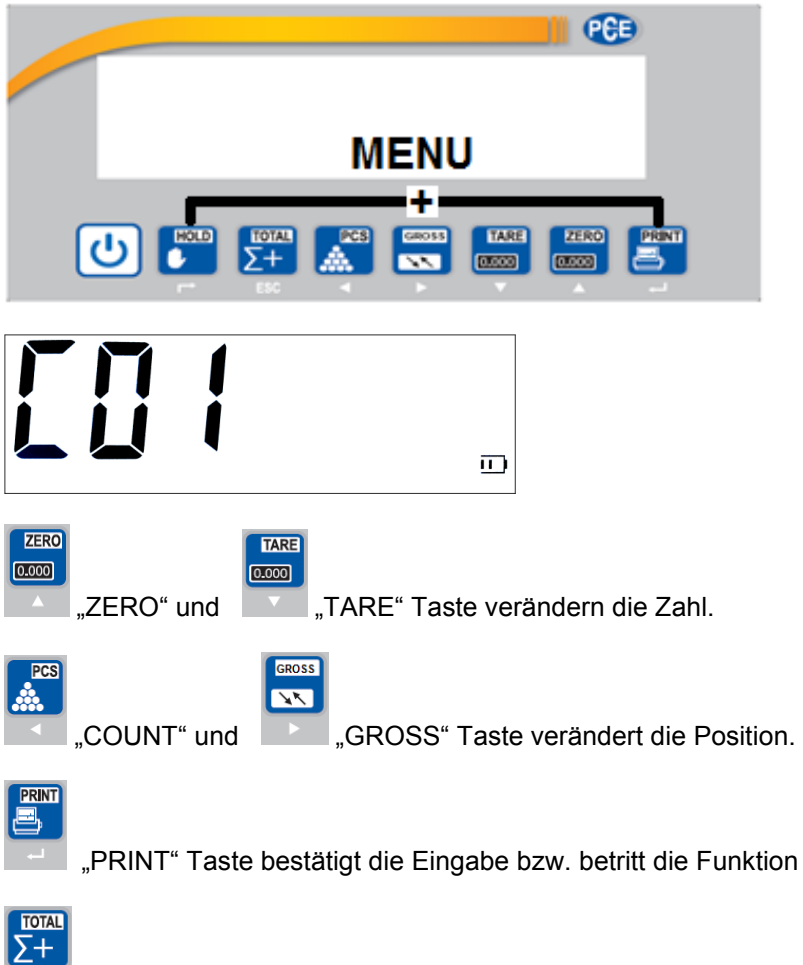

"TOTAL" Taste verlässt die Funktion

In der folgenden Tabelle finden Sie die Auflistung welche Funktionen und Einstellungsmöglichkeiten sich hinter den Zahlencode befinden. Diese einzelnen Funktionen sind mit den oben aufgeführten Tasten auszuwählen und entsprechenden den Anforderungen anzupassen.

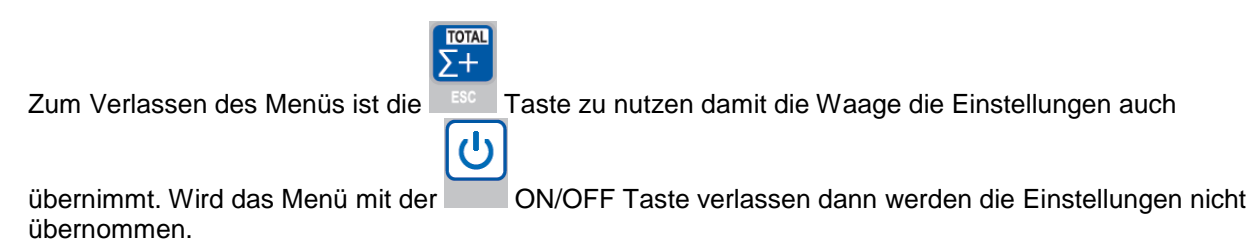

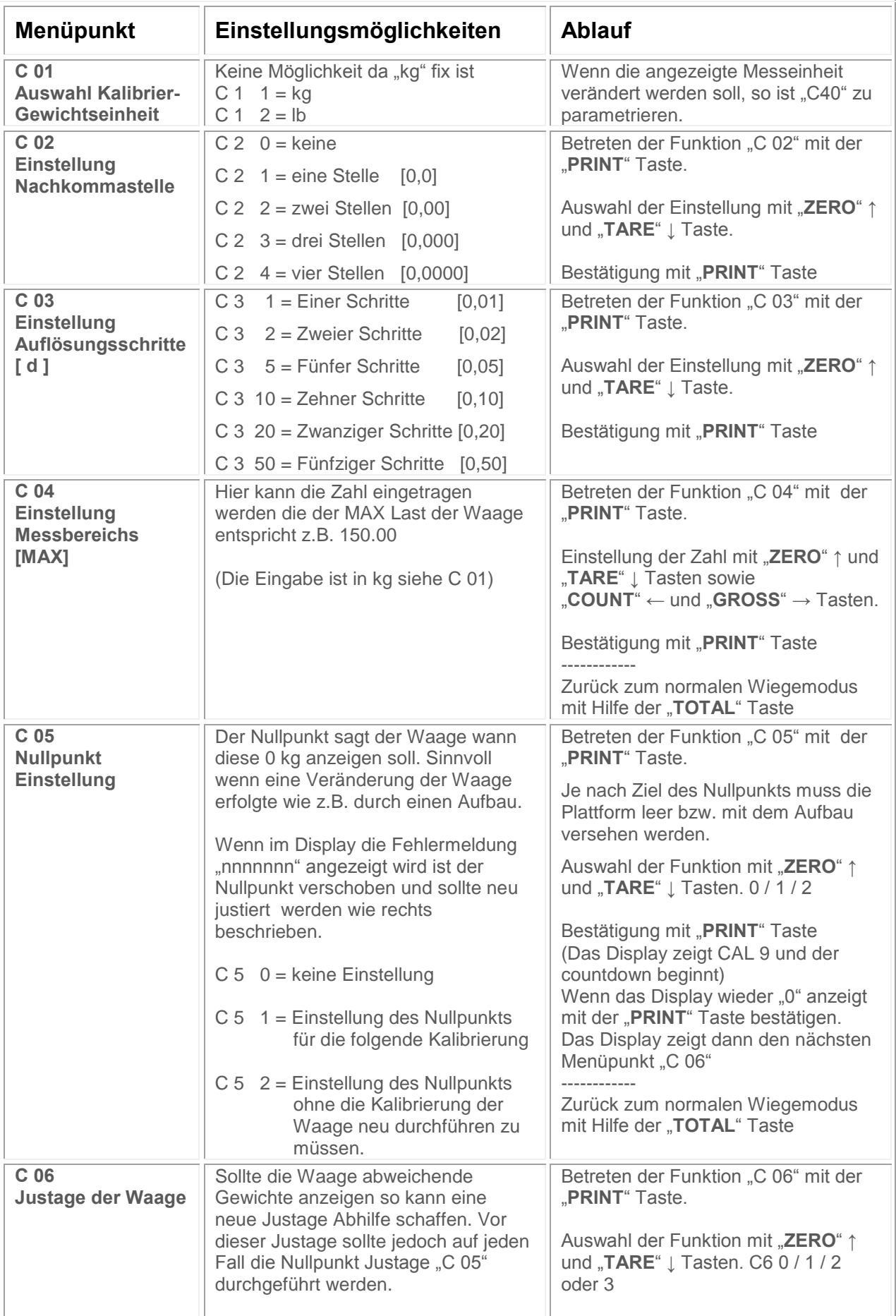

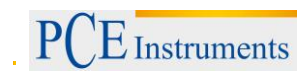

# BETRIEBSANLEITUNG

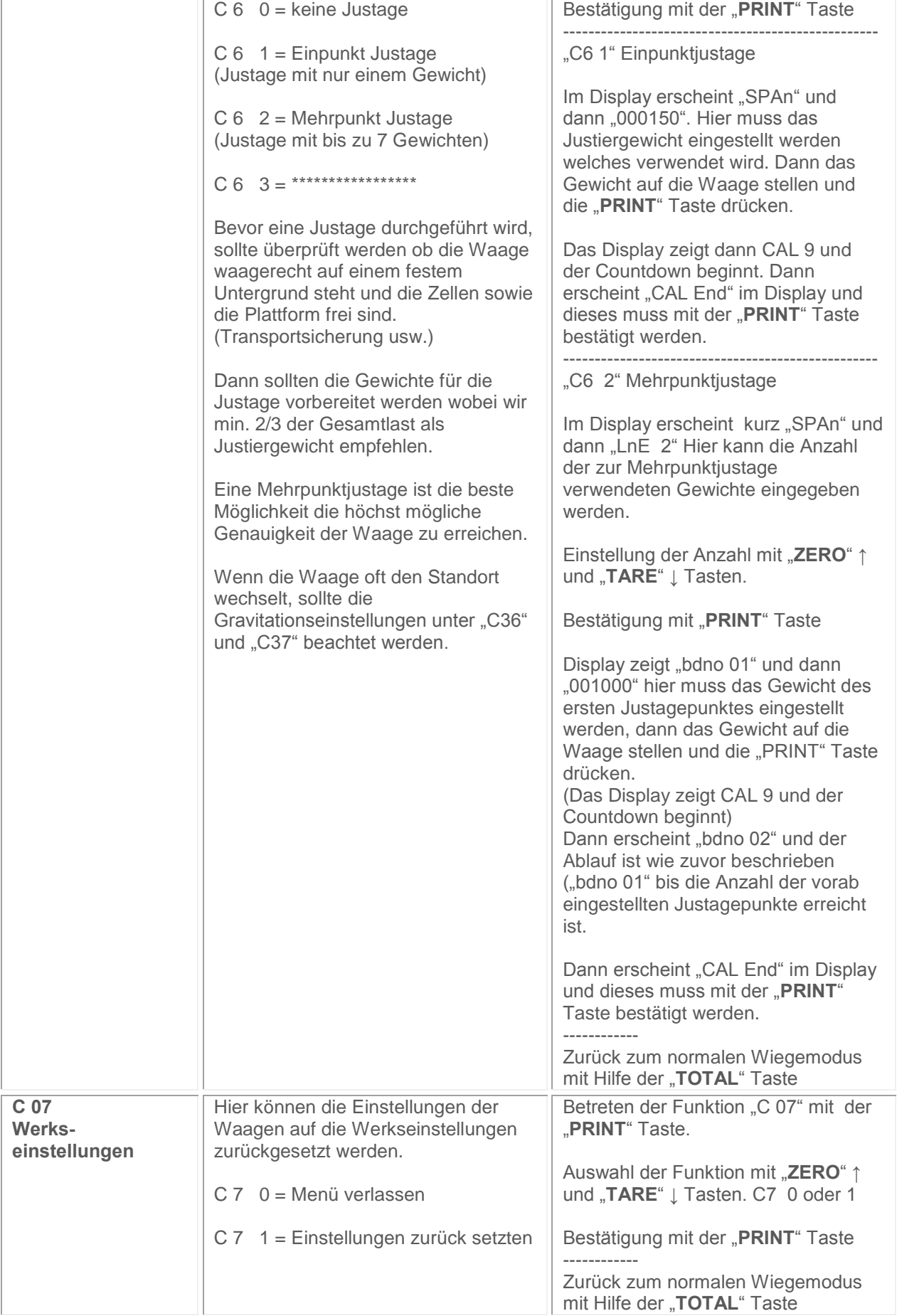

## BETRIEBSANLEITUNG

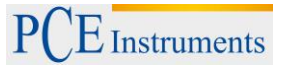

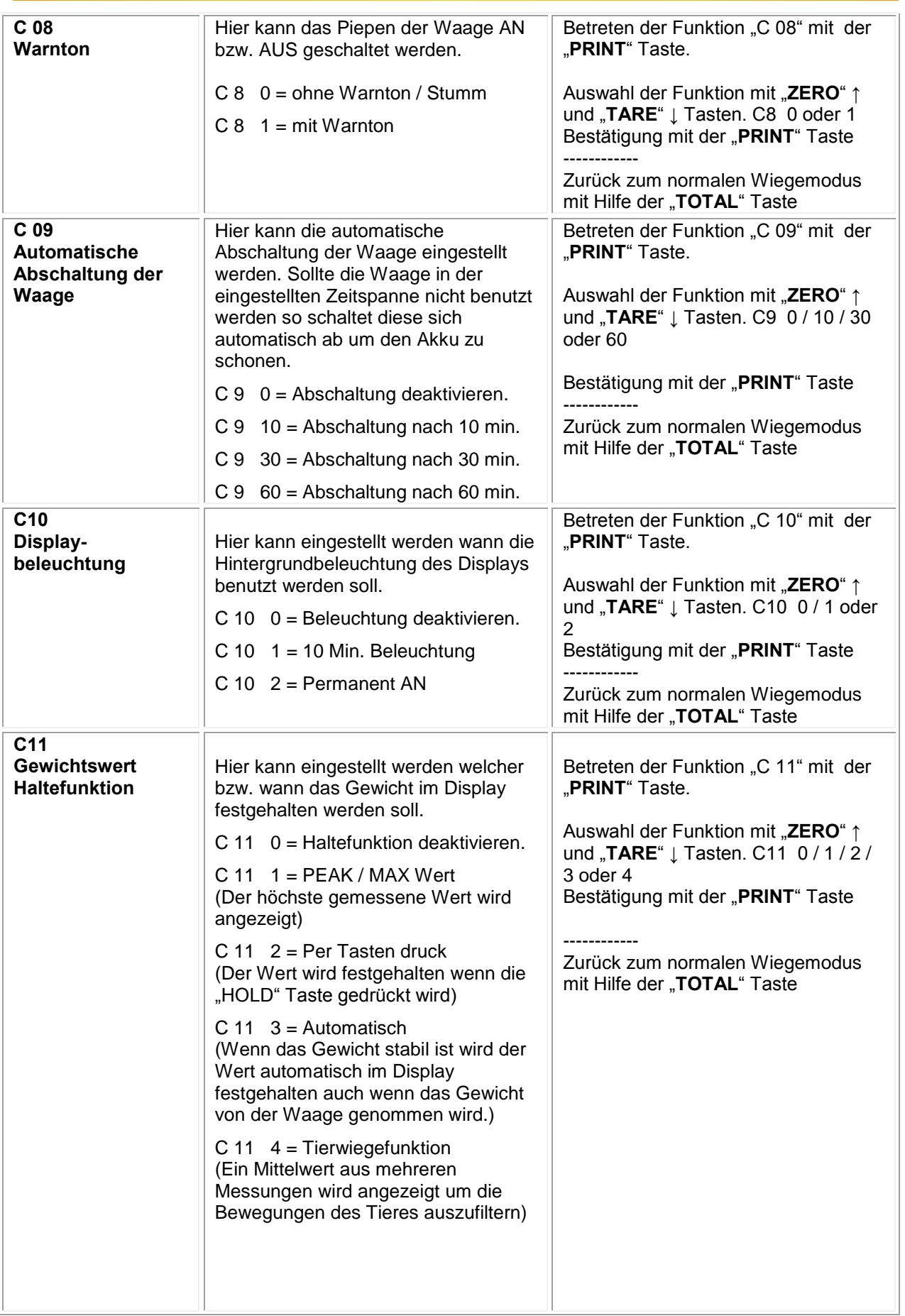

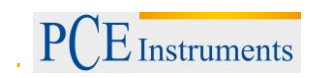

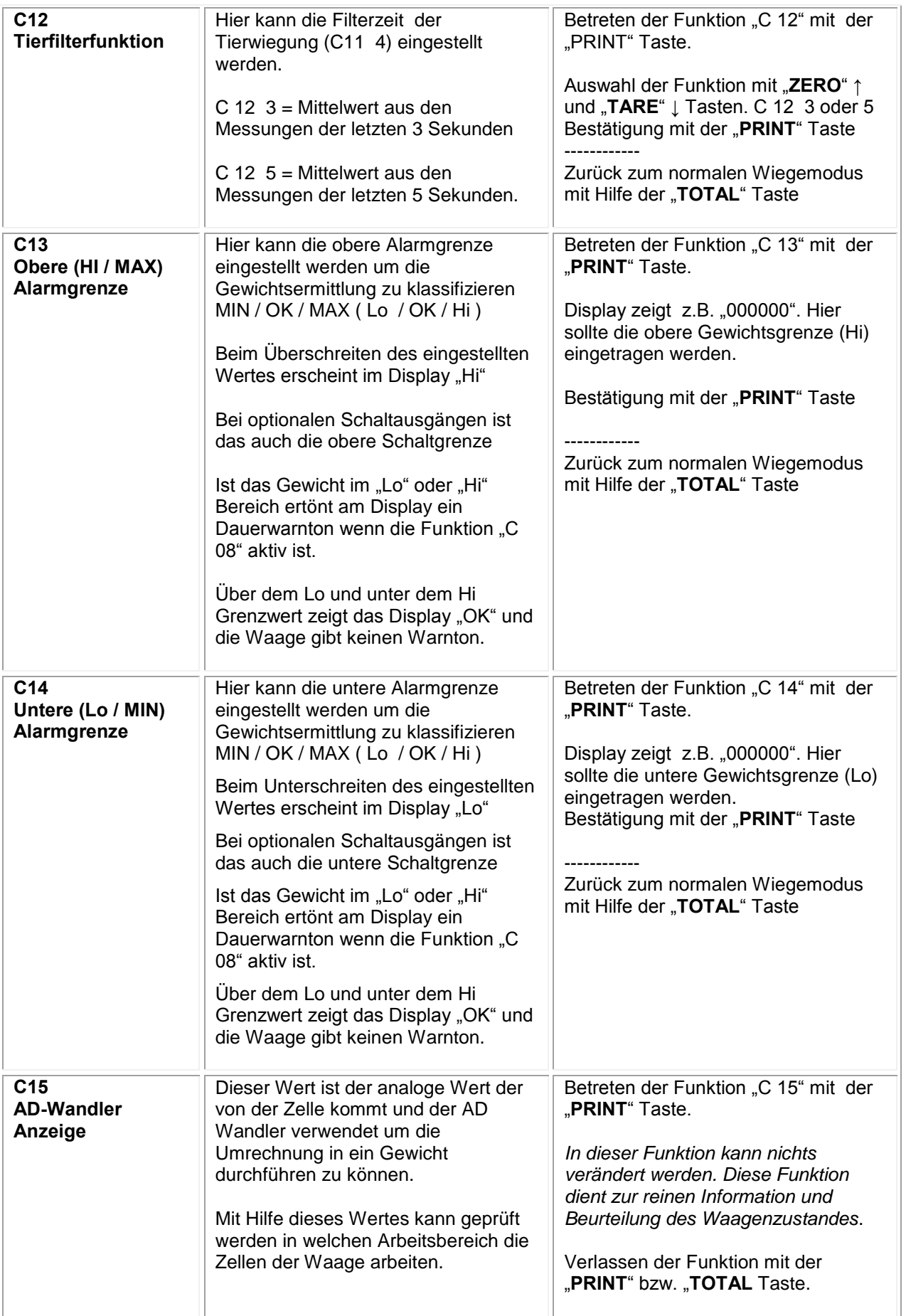

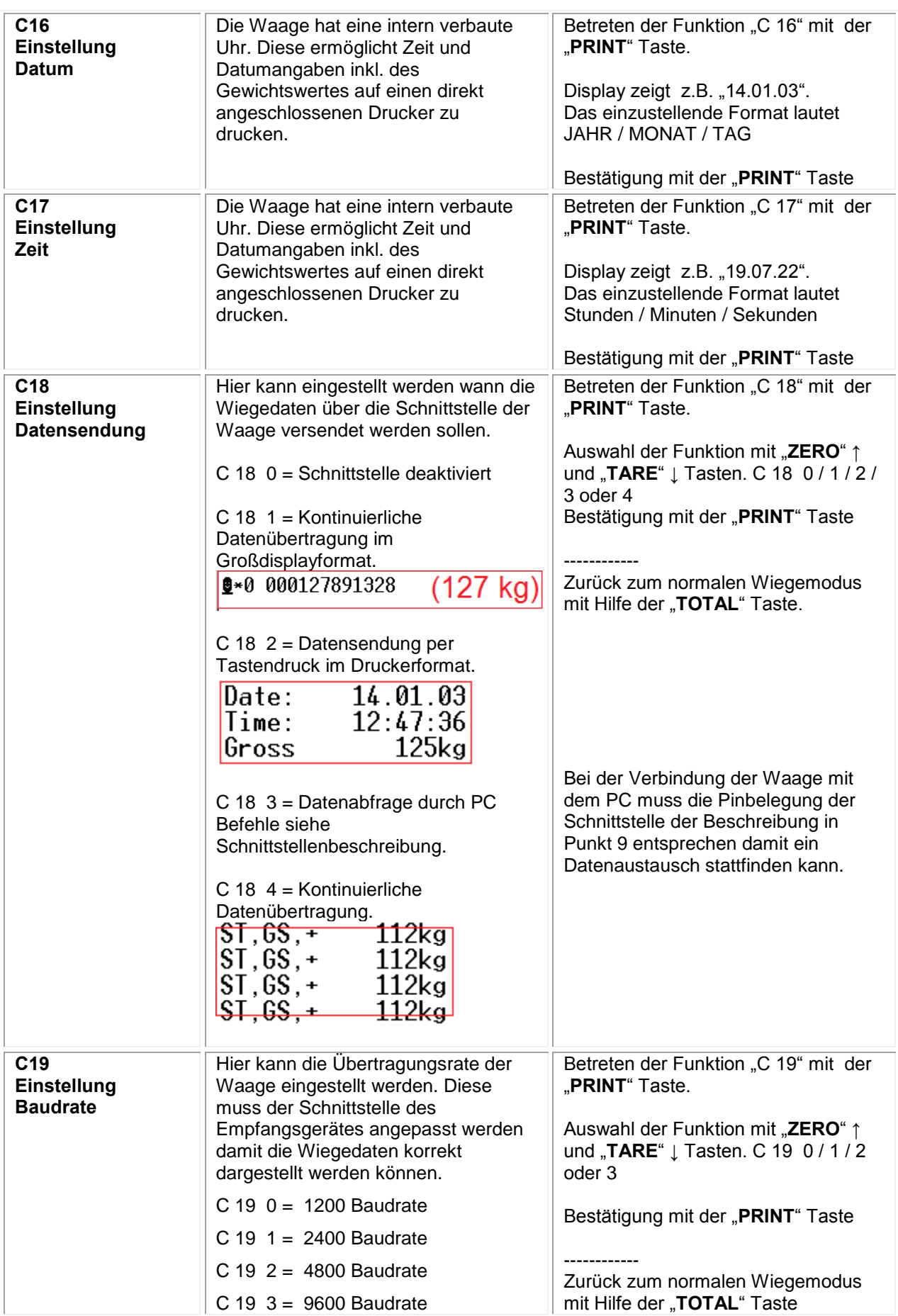

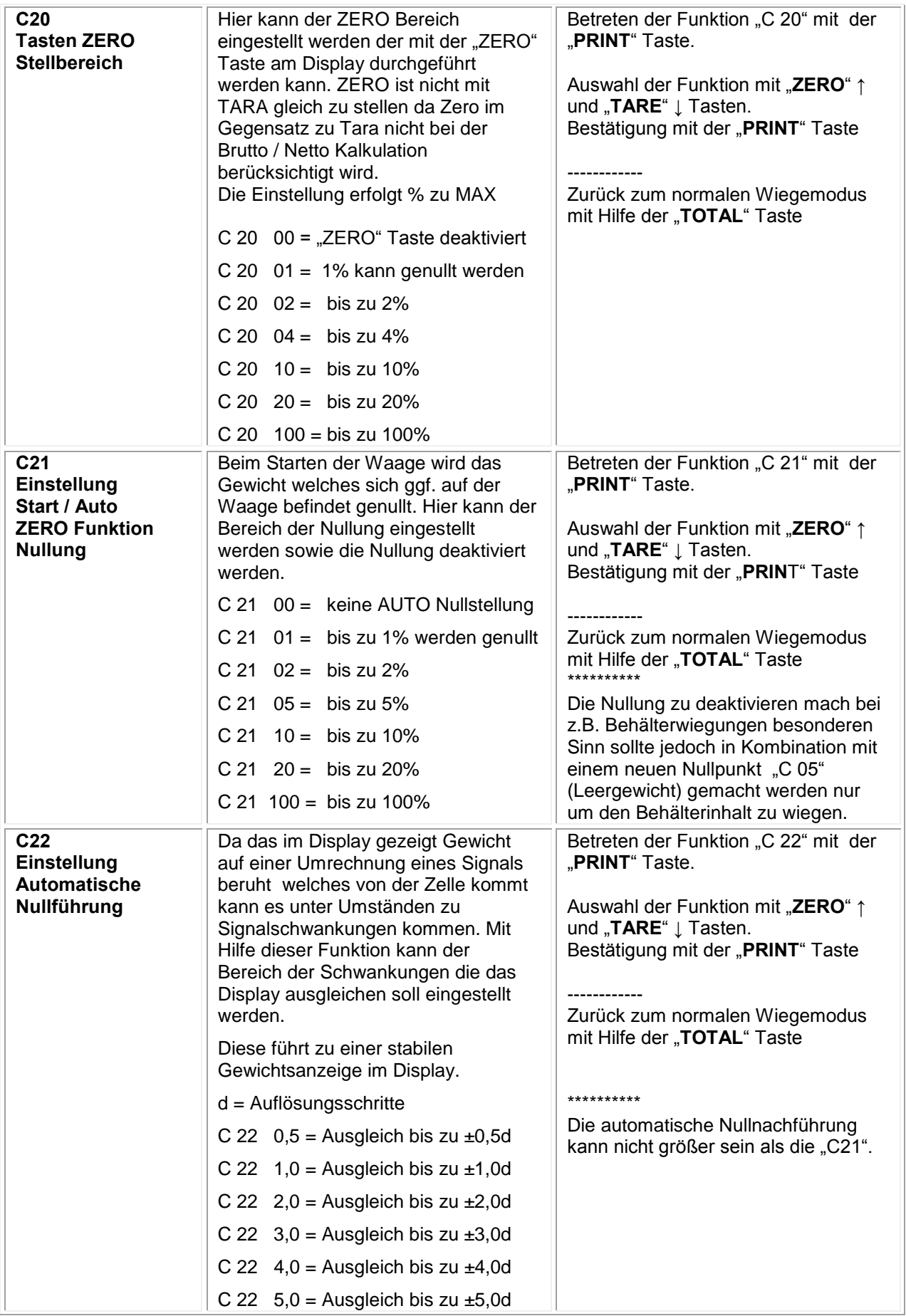

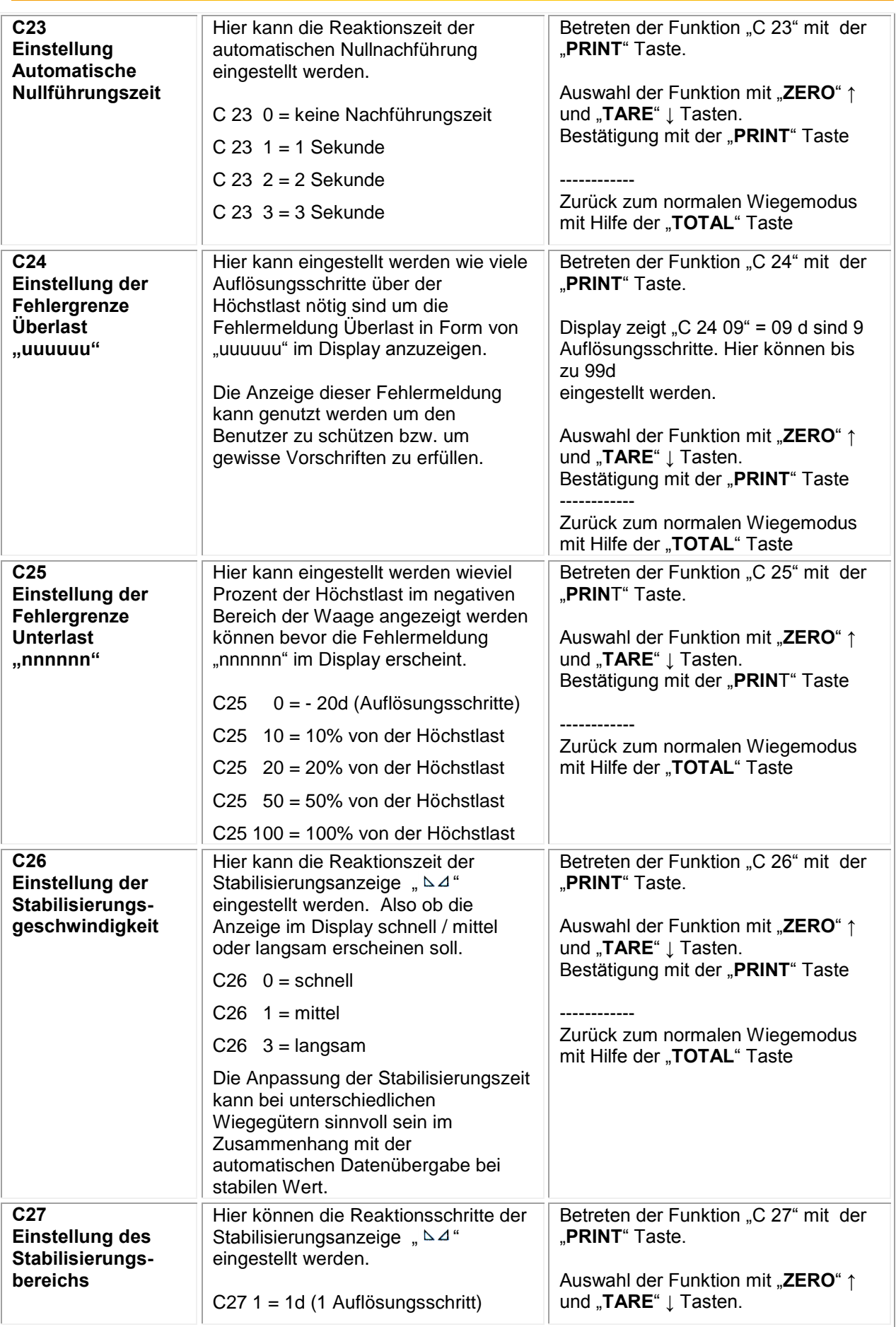

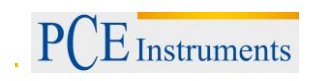

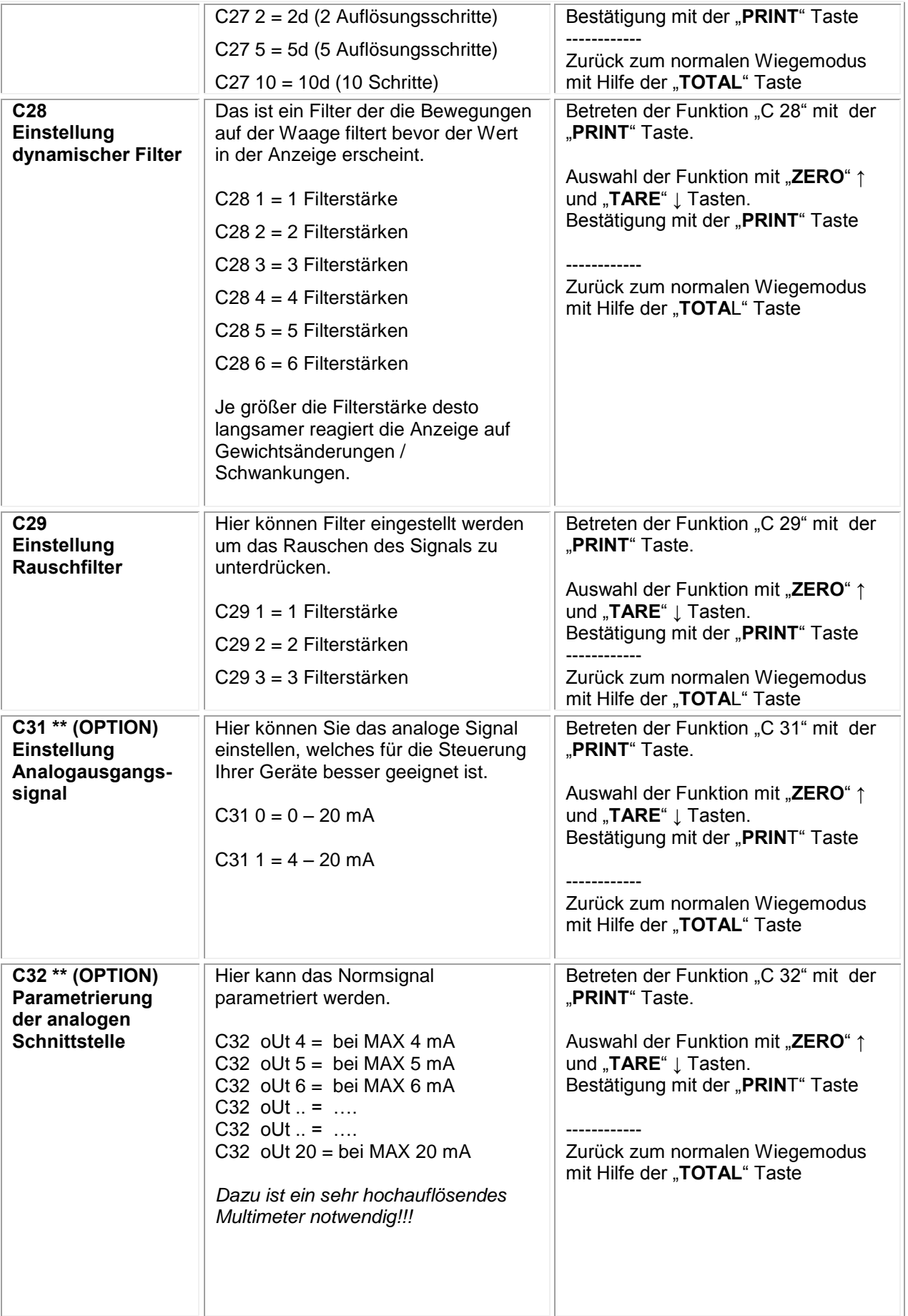

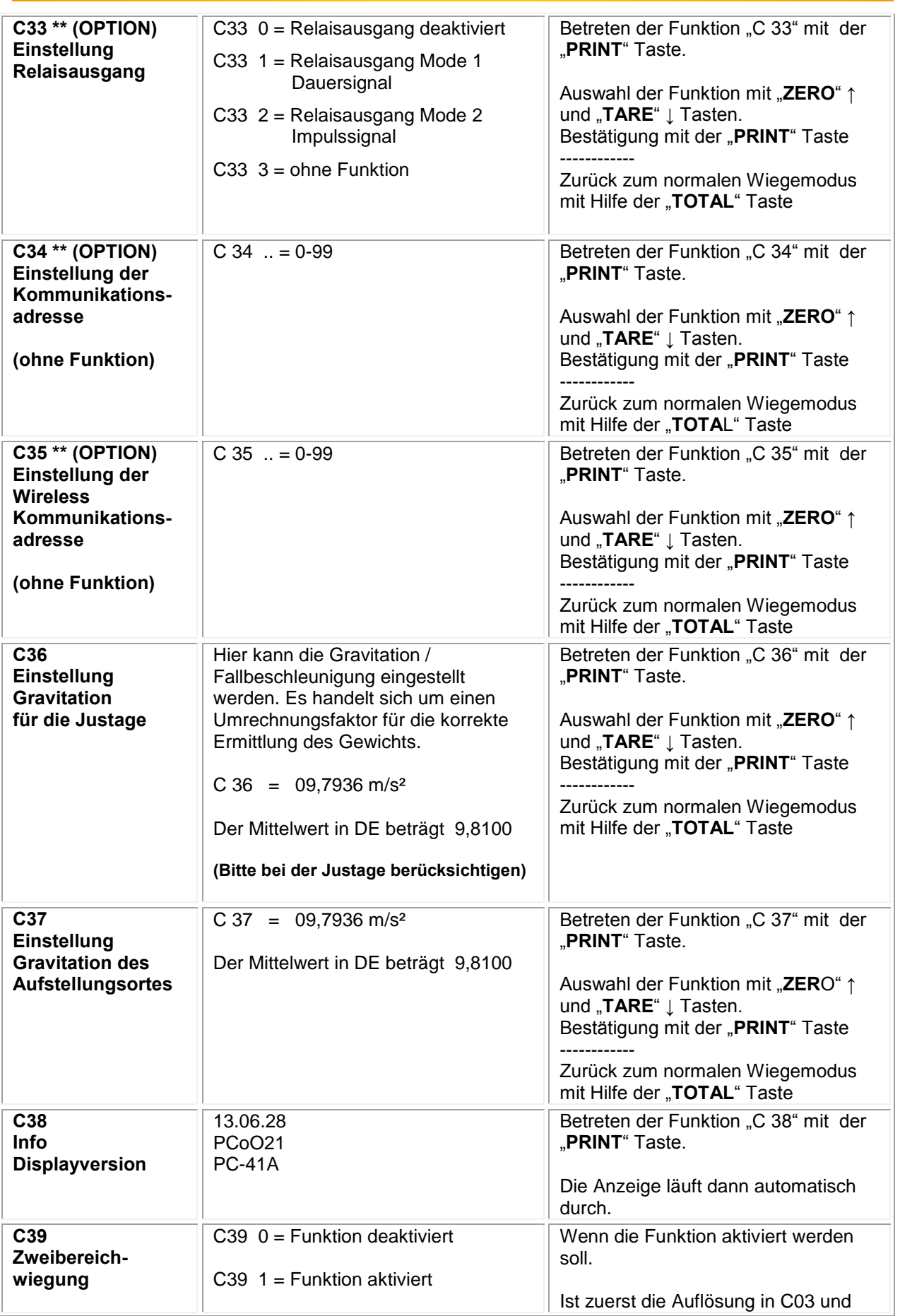

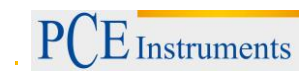

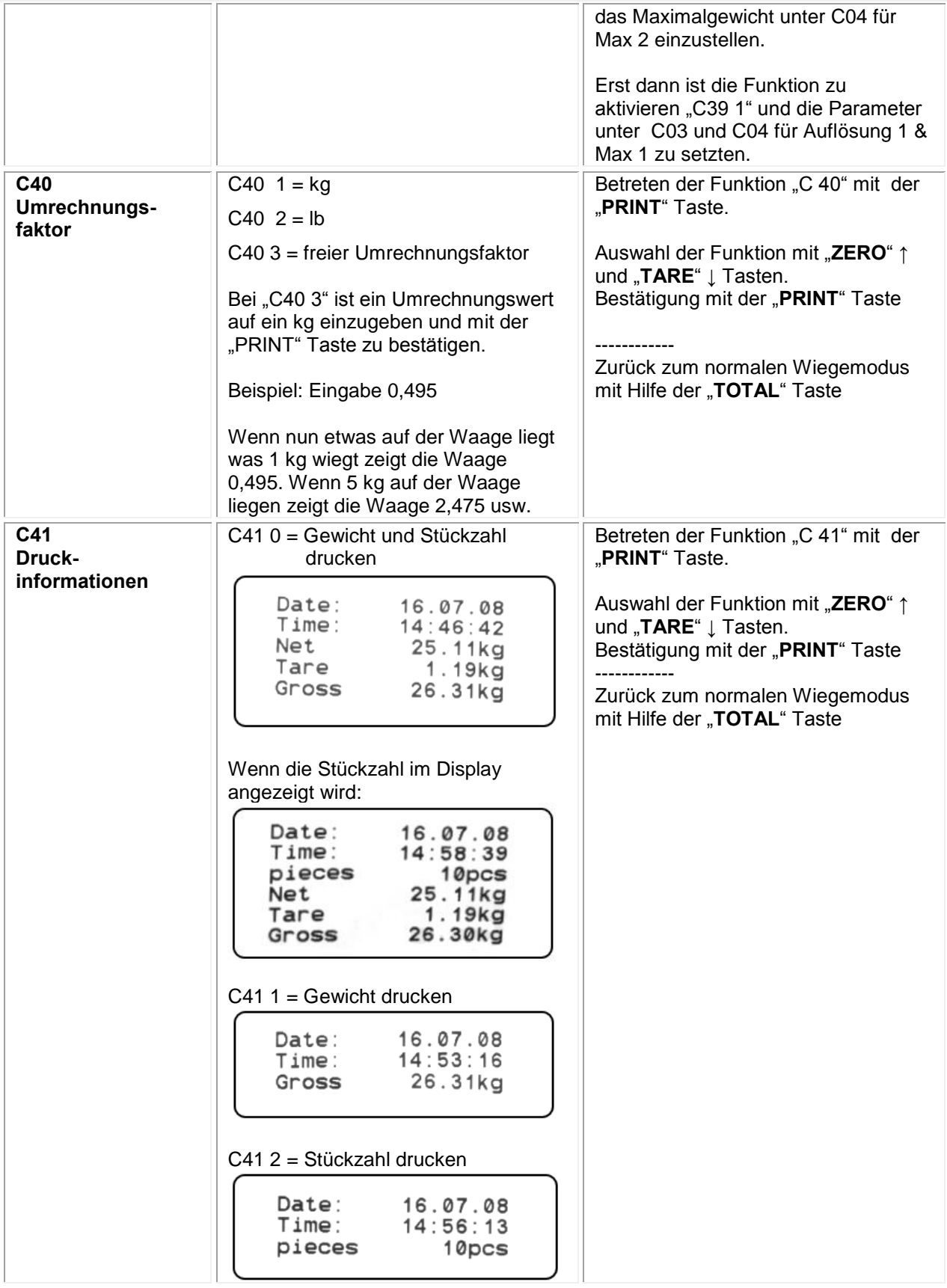

### <span id="page-23-0"></span>**9 Anschlussmöglichkeiten**

### **Spannungsversorgung**

Akku = Bleiakku 6 V / 4 Ah / ca. 101 x 45 x 70 mm oder Netzteil: 9 V / 1,2 A / Außen ( - ) / Innen ( + )

*Bei Display / Waagen mit Analogausgang bzw. Potenzialfreien Kontakten ist kein Akkubetrieb möglich. Die Spannungsversorgung erfolgt dann über ein 12 V / 1,2 A / Außen ( - ) / Innen ( + ) Netzteil.*

### **Zellenanschluss**

Das Display kann mit bis zu 6 Zellen (4 oder 6 Leiterführend) mit höchstens 350Ω verbunden werden.

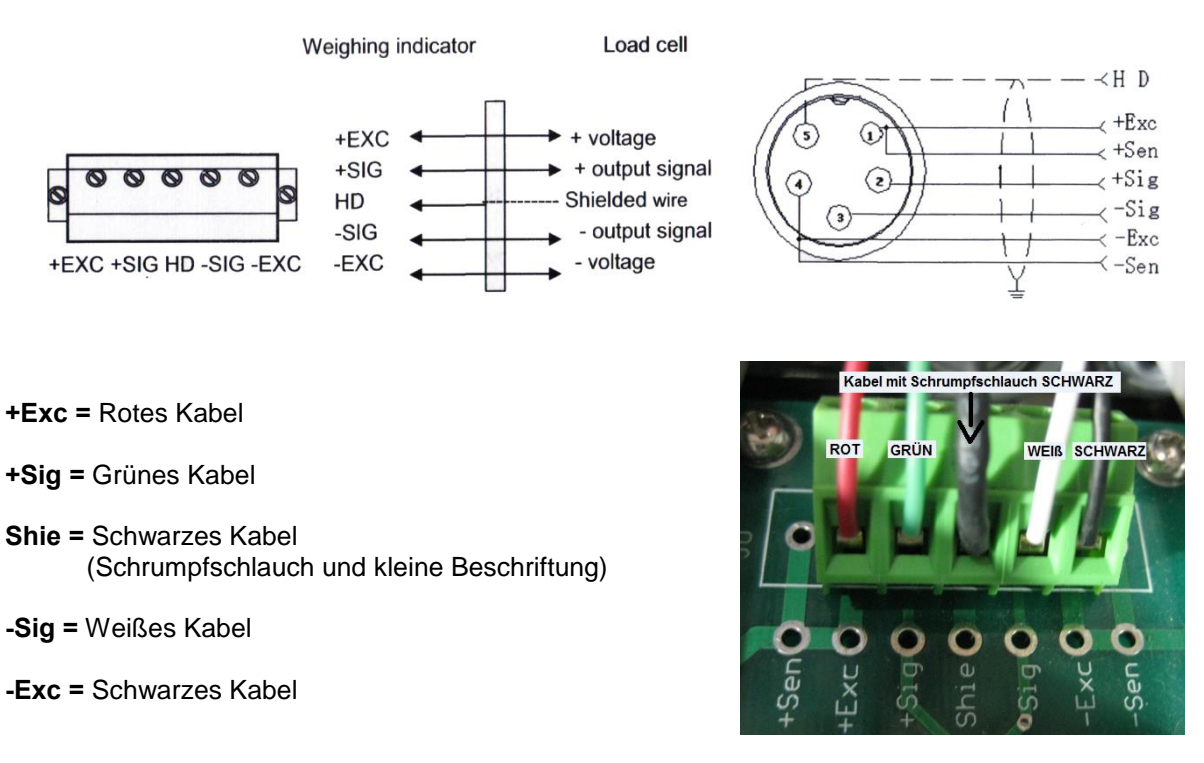

### **RS 232 Schnittstelle / D-SUB 9 Weiblich**

Sie können die Waage mit verschiedenen externen Geräten über die RS-232 Schnittstelle verbinden.

ACHTUNG: Pinbelegung des Verbindungskabels und Schnittstellenparameter beachten.

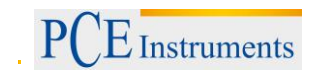

DB9 definition

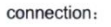

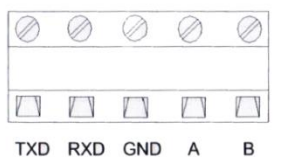

Pin definitions:

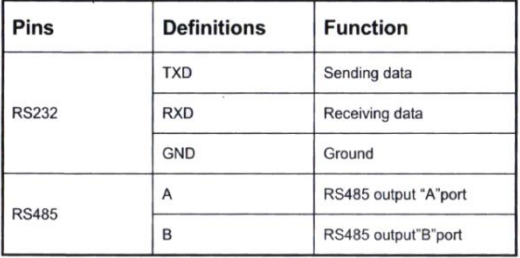

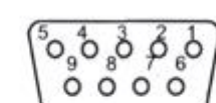

Pin function and definition as bellows:

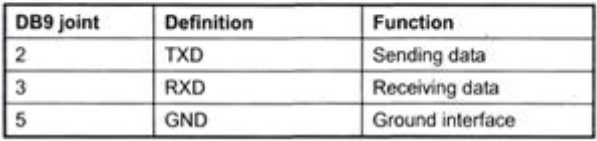

Wenn der genutzte PC keine RS-232 Schnittstelle mehr hat, kann mit Hilfe eines USB Konverters der direkte Anschluss zwischen Waage und PC hergestellt werden. (ohne Zwischenkabel)

Die Plattformwaage hat eine bidirektionale RS-232 Schnittstelle. Das bedeutet dass Sie mit Hilfe von Abfragebefehlen die Waage über diese Schnittstelle steuern können. So haben Sie die Möglichkeit z.B. über eine Software die Waage vom PC aus nach dem gewogenen Gewicht abzufragen und dieses so verarbeiten wie Ihre Software es vorsieht.

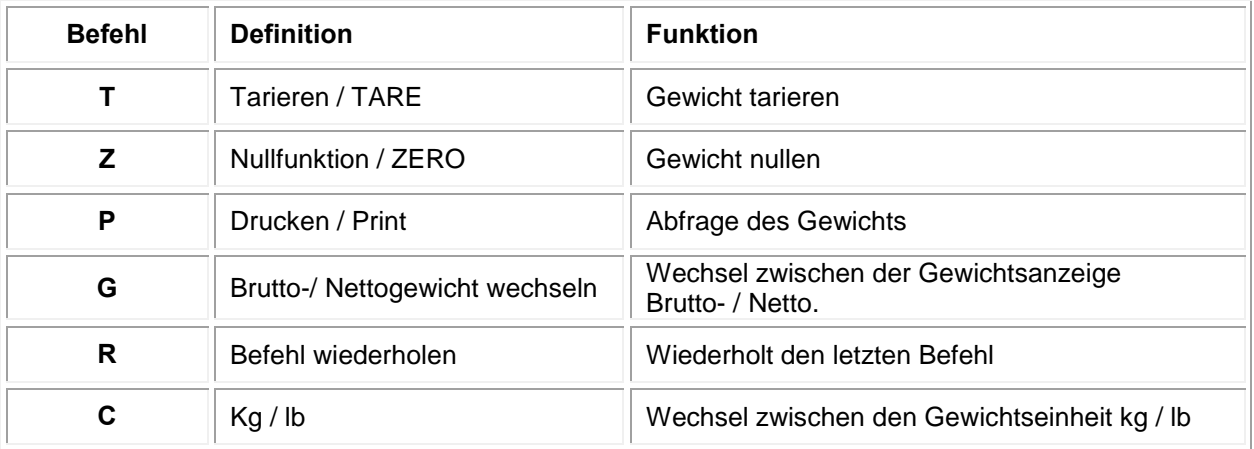

### R command receive data format

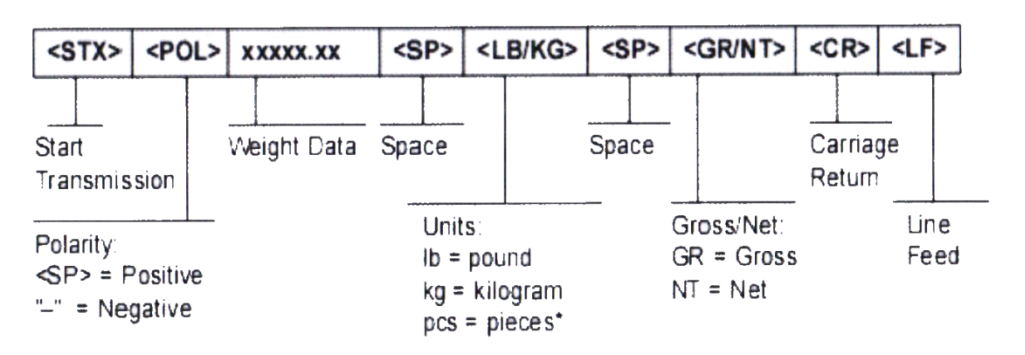

Je nach Einstellung des Sendeformates sehen die Daten wie folgt aus:

### Tare mode:

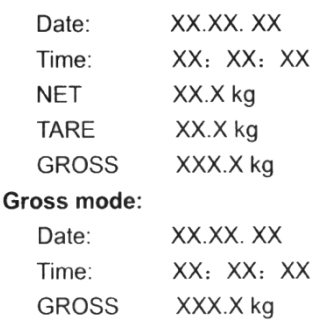

# PC or Big display continuous sending format

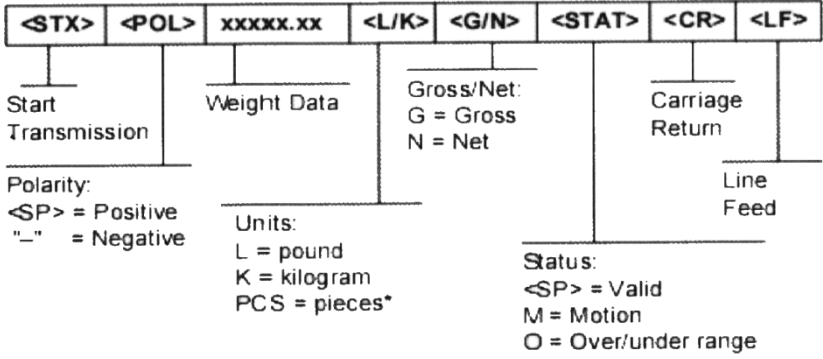

5.1 Big display continuous sending format

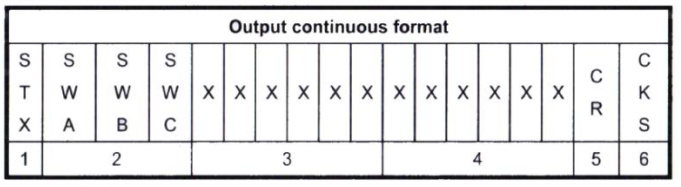

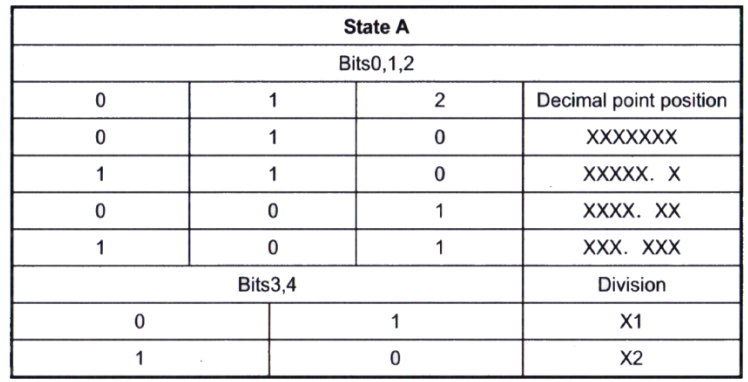

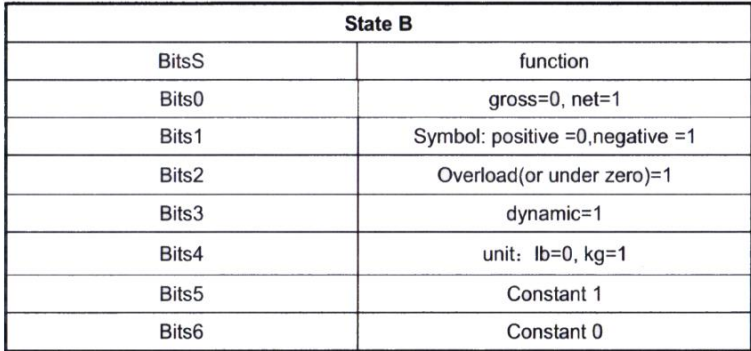

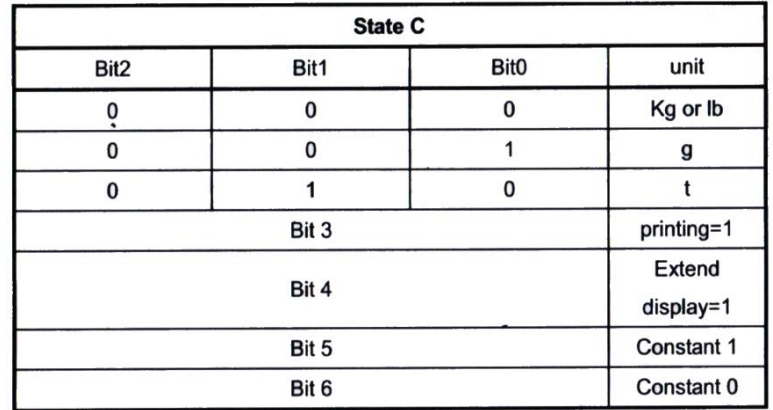

### **Computer continuous sending format**

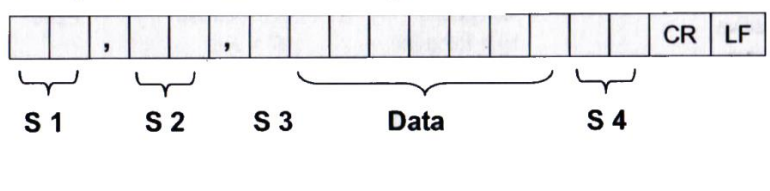

- weight status, ST= standstill, US= not standstill, OL= overload  $S1$ :
- weight mode, GS=gross mode, NT=net mode S2:
- weight of positive and negative, "+" or " -" S3:
- "kg" or "lb" S4:
- weight value, including decimal point Data:
- CR: carriage return
- LF: line feed

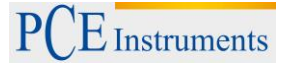

## **Anschluss der Waage an einen PC**

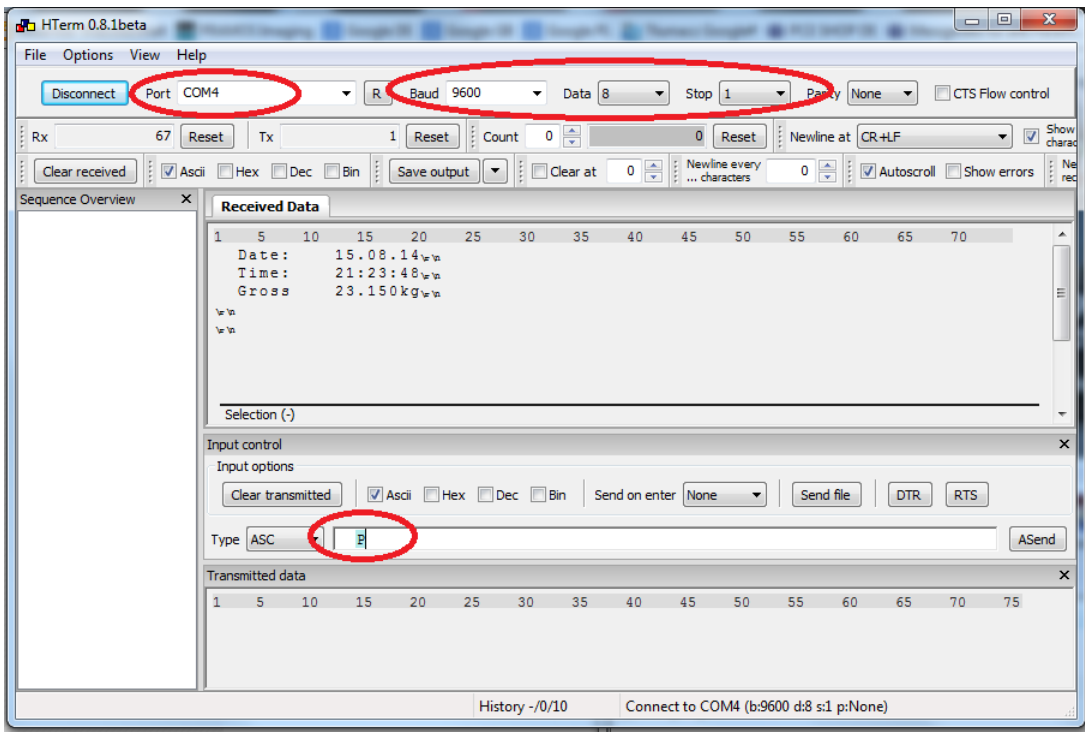

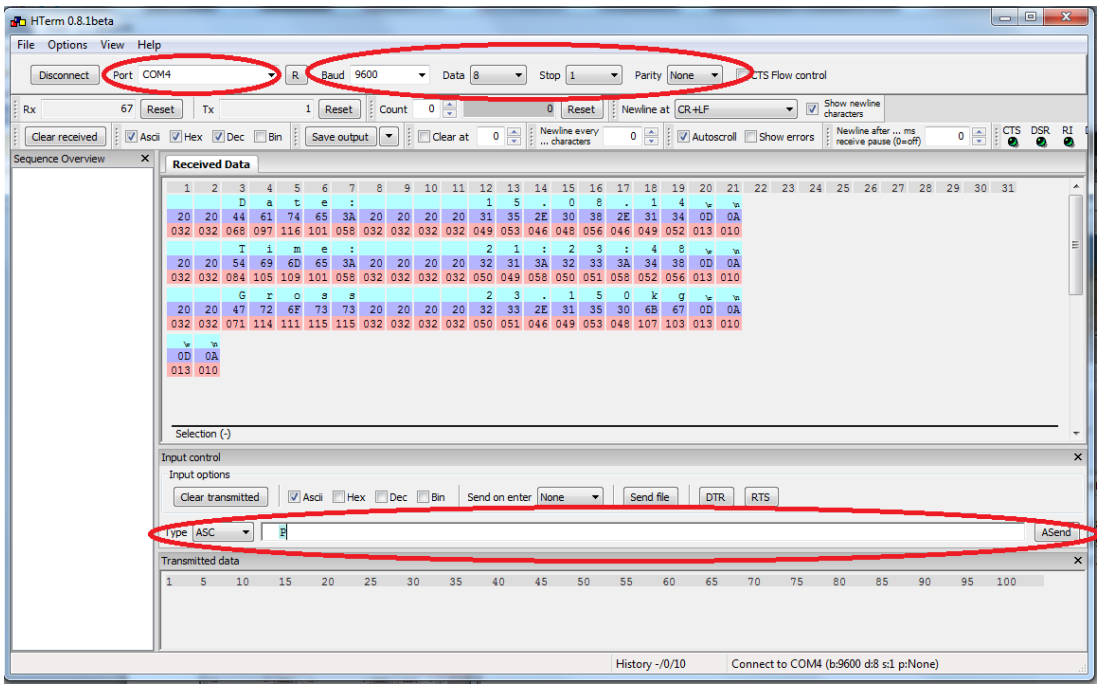

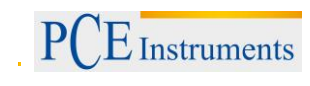

### **Beschreibung Analogschnittstelle**

4-20 mA hat eine Auflösung von 1 / 1000 und 100 … 350 Ω

Am Display ist eine 7 polige männliche Steckbuchse über die sowohl die RS-232 Schnittstelle als auch der Analogausgang herausgeführt sind.

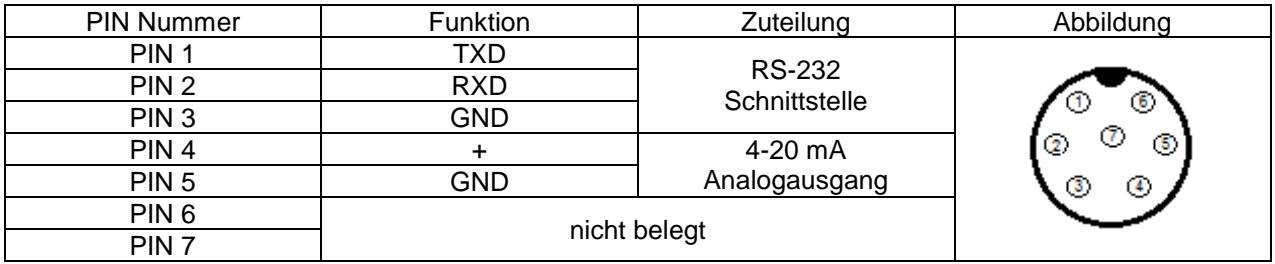

#### **Beschreibung Schaltausgang / Grenzwertfunktion**

Potenzialfreie Kontakte mit JZC-49FA 005-1H1(555) Relais Impulssignal und Dauersignal möglich

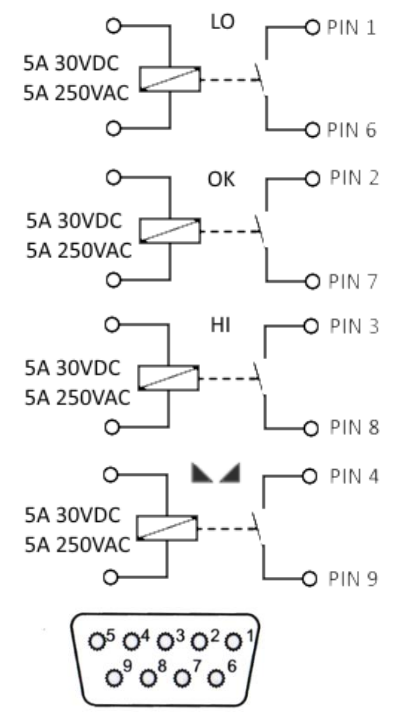

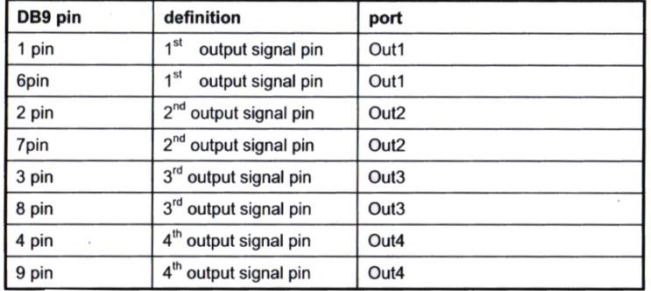

Inner connection pin definitions

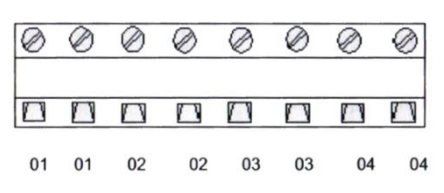

## <span id="page-29-0"></span>**10 Anbindung der Waage an den PCE-BP1 Drucker**

Zunächst sind die Einstellungen am Drucker zu prüfen. Bitte den Deckel des Druckers anheben und die Papierrolle entnehmen. Unterhalb der Papierrolle sind Kippschalter die wie folgt auf ON/OFF stehen müssen (siehe Bild). Nach den Einstellungen muss der Drucker neu gestartet werden damit die Eistellungen übernommen werden.

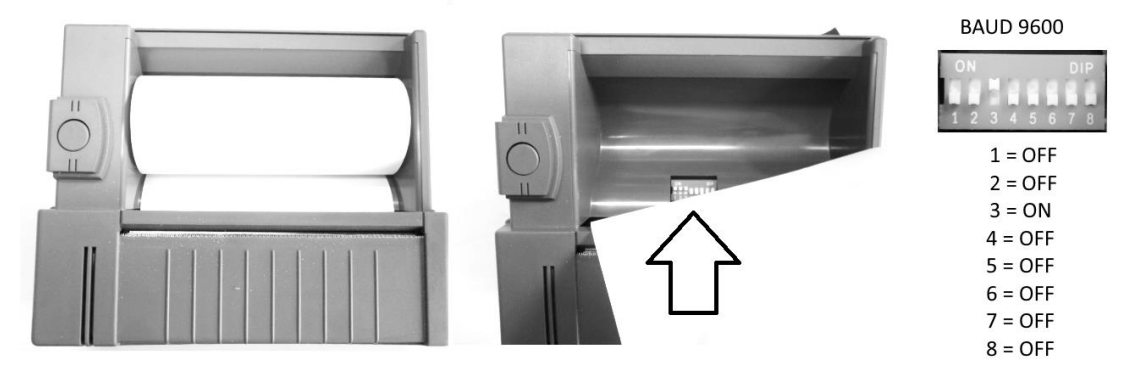

Dann ist der Drucker über die RS-232 Schnittstelle mit dem Display der Waage zu verbinden. Dabei müssen das im Lieferumfang befindliche Kabel genutzt werden.

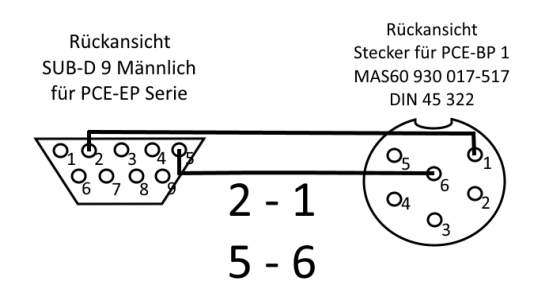

Dann erfolgt die Prüfung der Einstellungen am Display der Waage.

Um in das interne Menü zu gelangen ist die einer "HOLD" Taste und die einer "PRINT" Taste gleichzeitig zu drücken. Im Display erscheint dann →C 01←.

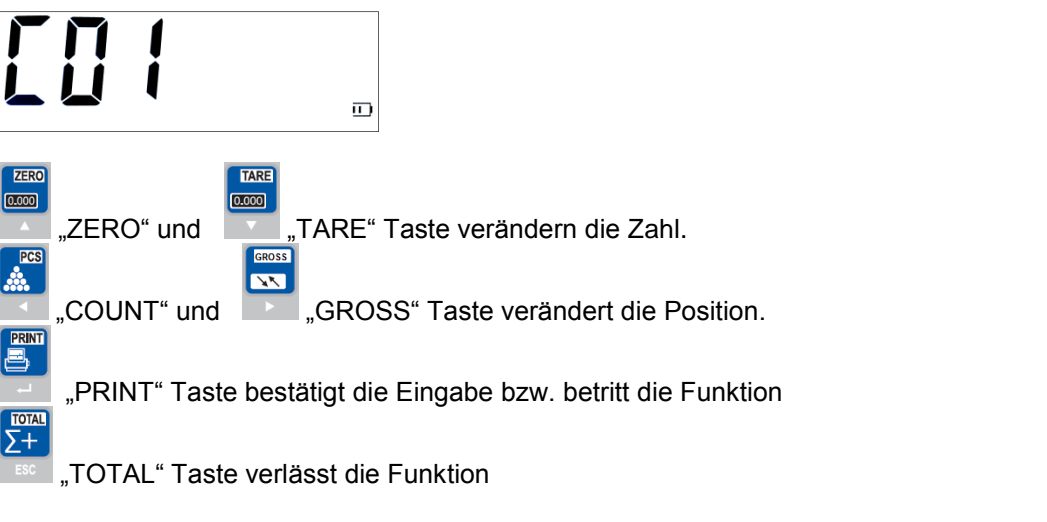

Nun sind die folgenden Menüpunkte einzustellen

- C16 Das korrekte Datum einstellen
- C17 Die korrekte Zeit einstellen
- C18 Die 2 einstellen (Datenübertragung per Tastendruck)
- C19 Die 3 einstellen (Baud 9600)

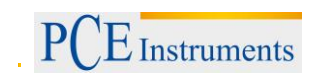

### <span id="page-30-0"></span>**11 Anbindung der Waage an der USB Datenlogger PCE-USM**

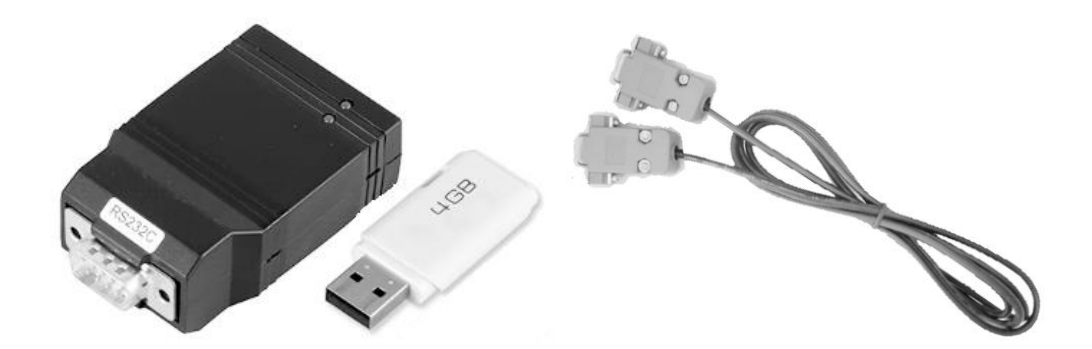

**Dabei müssen das im Lieferumfang befindliche Zwischenkabel genutzt werden. Zwischenkabel (M & W SUB-D9 2-3 / 3-2 / 5-5)** 

Dann sind die Einstellungen an der Waage zu prüfen.

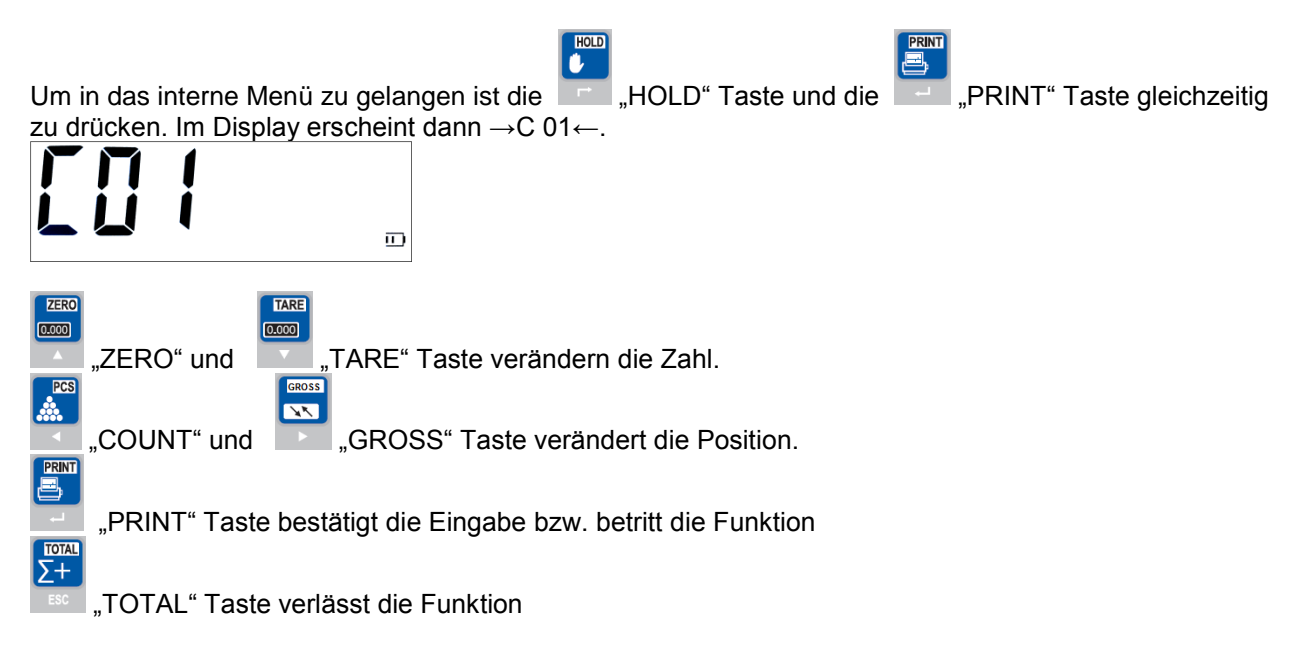

Nun sind die folgenden Menüpunkte einzustellen

- **C16** Das korrekte Datum einstellen
- **C17** Die korrekte Zeit einstellen
- **C18** Hier haben Sie die Wahl ob Sie die Wiegedaten mit Zeit und Datum per Tastendruck oder per Abfrage in regelmäßigen Zeitabständen von dem PCE-USM Datenlogger speichern lassen.

Datenübertragung per Tastendruck ist hier die 2 einzustellen

Per Abfrage ist hier die 3 einzustellen (Abfragebefehl groß "P")

**C19** Die 3 einstellen (Baud 9600)

Nun ist die CONFIG.TXT Datei vom USB Stick anzupassen. Dazu einfach den im Lieferumfang befindliche USB Stick in den PC stecken und die CONFIG.TXT Datei öffnen.

Besonders die markierten Punkte sind zu berücksichtigen.

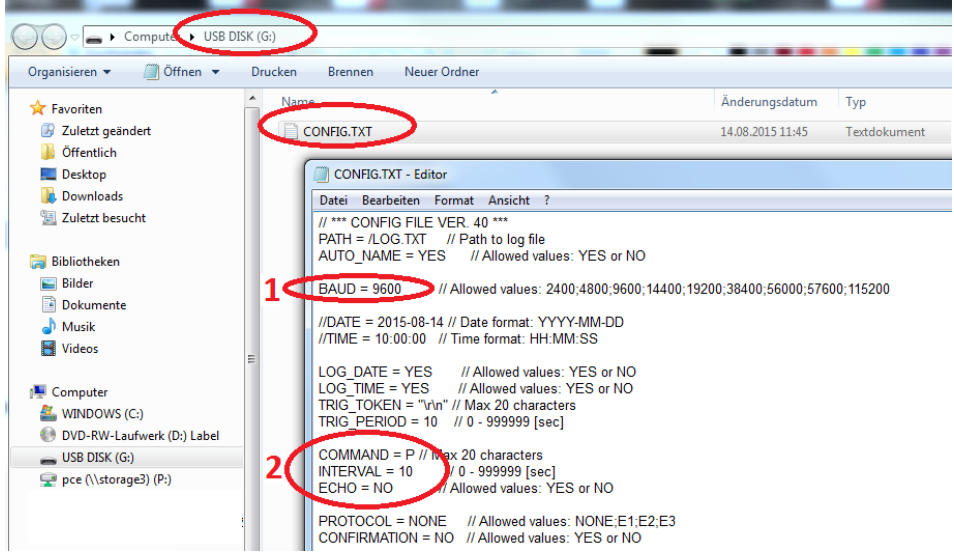

1. Die Baudrate haben wir in der Waage auf 9600 eingestellt somit muss die Baudrate hier auch 9600 sein. Bitte ggf. anpassen.

2. Je nach ausgewählter Datenübertragung müssen auch hier Angaben getätigt werden.

In dem Beispiel 1 sind Angaben wenn in der Waage die Datenübertragung per Tastendruck ausgewählt

ist. Wichtig dabei ist es dass der Abfragebefehl in " SI " gesetzt ist und INTERVAL = 0

In dem Beispiel 2 sind Angaben wenn die Waage von dem PCE-USM angefragt werden soll. Dabei ist "COMMAND = P" der Abfragebefehl und "INTERVAL=10" die Zeitabstände in Sekunden wann die Abfrage erfolgen soll.

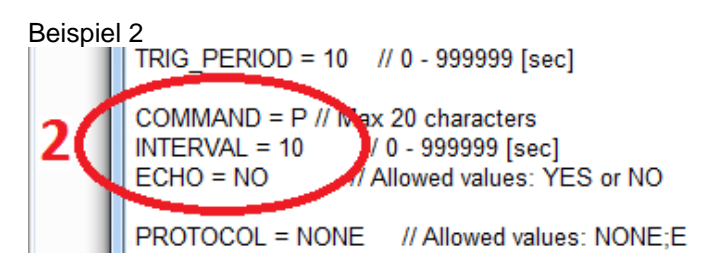

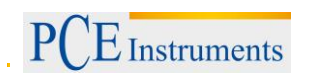

### <span id="page-32-0"></span>**Entsorgung**

#### HINWEIS nach der Batterieverordnung (BattV)

Batterien dürfen nicht in den Hausmüll gegeben werden: Der Endverbraucher ist zur Rückgabe gesetzlich verpflichtet. Gebrauchte Batterien können unter anderem bei eingerichteten Rücknahmestellen oder bei der PCE Deutschland GmbH zurückgegeben werden.

### Annahmestelle nach BattV:

PCE Deutschland GmbH Im Langel 4 59872 Meschede

Zur Umsetzung der ElektroG (Rücknahme und Entsorgung von Elektro- und Elektronikaltgeräten) nehmen wir unsere Geräte zurück. Sie werden entweder bei uns wiederverwertet oder über ein Recyclingunternehmen nach gesetzlicher Vorgabe entsorgt.

### <span id="page-32-1"></span>**Kontakt**

Bei Fragen zu unserem Produktsortiment oder dem Messgerät kontaktieren Sie bitte die PCE Deutschland GmbH.

#### **Postalisch**:

PCE Deutschland GmbH Im Langel 4 59872 Meschede

#### **Telefonisch**:

Support: 02903 976 99 8901 Verkauf: 02903 976 99 8903

WEEE-Reg.-Nr.DE69278128

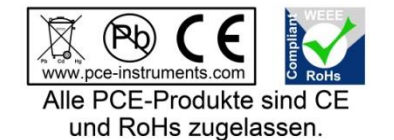

33